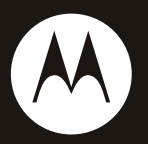

## $\mathsf{MOTO}^{\scriptscriptstyle{\mathsf{TM}}}$  z6w

**User's Guide**

# HELLOMOTO

**Feel It, See It, Hear It!** Your MOTO 76w phone is made to be held, and made to be seen!

- **•** Make and receive calls over the Internet (instead of a cellular network) through a WiFi CERTIFIED® wireless connection.
- **•**Transfer your favorite **music** quickly and easily to your phone with Microsoft® Windows® Media Player 11.
- **•**Snap pictures automatically with your 2-megapixel multi-shot **camera** (page 44).
- **•**Capture key moments in high-definition **video**, then upload to your blog (page 47).
- **•**Access any **Web** site just like you do on your computer, with your phone's full HTML browser (page 43).
- **•** Check your personal **email** accounts (like Hotmail, Gmail webmail service, or Yahoo!) on the Web (see your *Getting Started Guide*).
- **•** Your **phone** can recite text messages, incoming caller ID information, and menu items (page 20).

**For more information:** To read feature instructions on your phone, press the center key  $\hat{\blacklozenge}$  to open the main menu, then select  $\color{red}\blacktriangleright$  Tools and then Help. To learn more about your phone and accessories, go to **www.motorola.ca/Z6wsupport**.

Introducing your new MOTO Z6w GSM wireless phone. Here's a quick anatomy lesson.

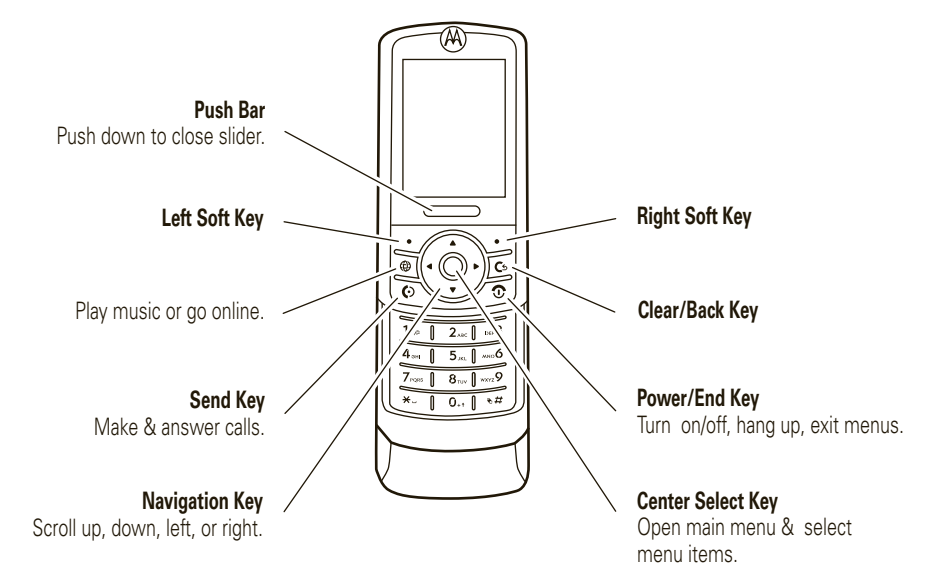

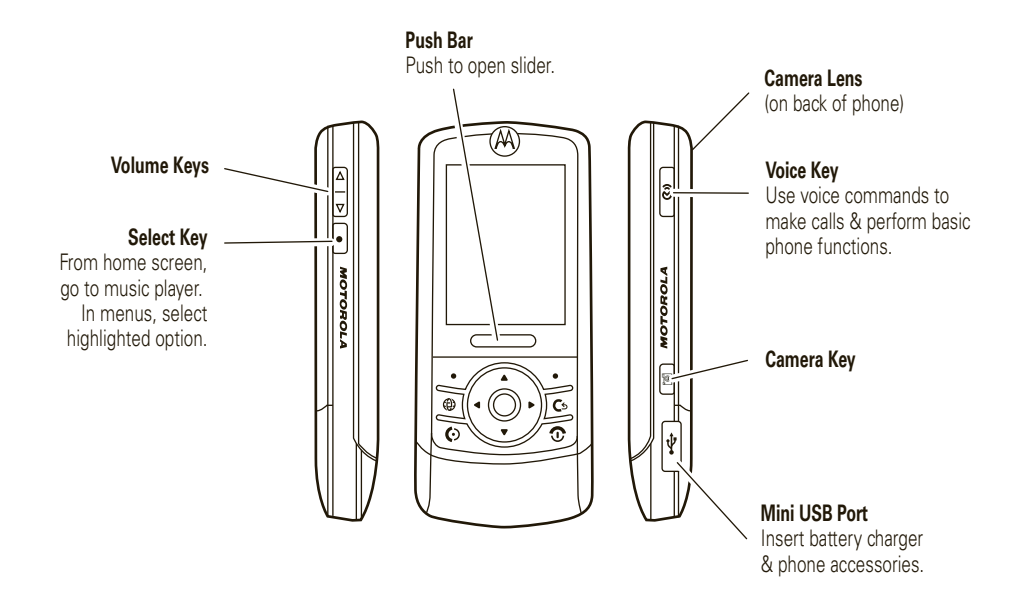

#### **Home Screen Main Menu**

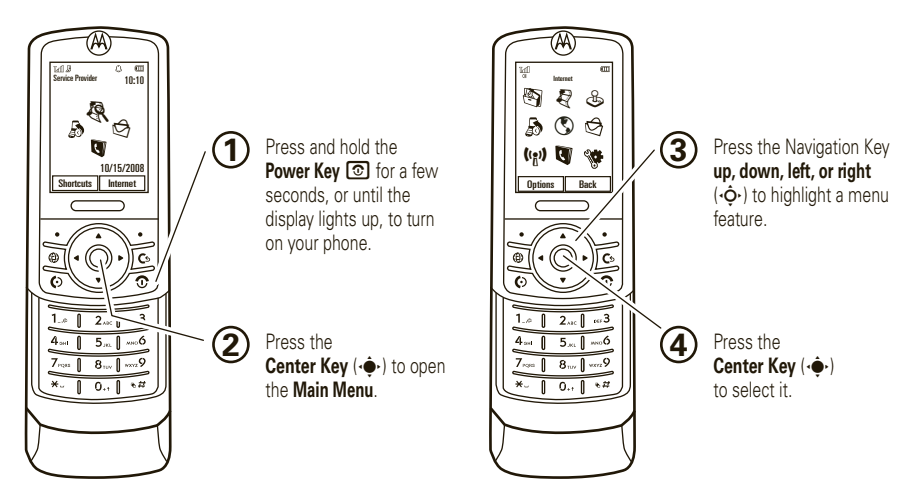

**Note:** This is the standard home screen and main menu layout. **Your phone's home screen and main menu may be different.** To change your home screen shortcuts and main menu appearance, see your *Getting Started Guide*.

#### Motorola, Inc. Consumer Advocacy Office 1307 East Algonquin Road Schaumburg, IL 60196 **www.hellomoto.com**

**Note:** Do not ship your phone to the above address. If you need to return your phone for repairs, replacement, or warranty service, please contact the Motorola Customer Support Center at:

1-800-331-6456 (United States)

1-888-390-6456 (TTY/TDD United States for hearing impaired) 1-800-461-45725 (Canada)

Certain mobile phone features are dependent on the capabilities and settings of your service provider's network. Additionally, certain features may not be activated by your service provider, and/or the provider's network settings may limit the feature's functionality. Always contact your service provider about feature availability and functionality. All features, functionality, and other product specifications, as well as the information contained in this user's guide are based upon the latest available information and are believed to be accurate at the time of printing. Motorola reserves the right to change or modify any information or specifications without notice or obligation.

MOTOROLA and the Stylized M Logo are registered in the US Patent & Trademark Office. The Bluetooth trademarks are owned by their proprietor and used by Motorola, Inc. under license. Java and all other Java-based marks are trademarks or registered trademarks of Sun Microsystems, Inc. in the U.S. and other countries. Microsoft and Windows are registered trademarks of Microsoft Corporation; and

Windows XP and Windows Media are trademarks of Microsoft Corporation. Hotmail is a registered trademark of Microsoft Corporation. Macintosh and iTunes are registered trademarks of Apple Computer, Inc. Yahoo! and the Yahoo! logo are trademarks and/or registered trademarks of Yahoo! Inc. Gmail is a trademark of GOOGLE Inc. Will is a Certification Mark of the Wireless Fidelity Alliance, Inc. All other product or service names are the property of their respective owners.

© 2008 Motorola, Inc. All rights reserved.

**Caution:** Changes or modifications made in the radio phone, not expressly approved by Motorola, will void the user's authority to operate the equipment.

#### **Software Copyright Notice**

The Motorola products described in this manual may include copyrighted Motorola and third-party software stored in semiconductor memories or other media. Laws in the United States and other countries preserve for Motorola and third-party software providers certain exclusive rights for copyrighted software, such as the exclusive rights to distribute or reproduce the copyrighted software. Accordingly, any copyrighted software contained in the Motorola products may not be modified, reverse-engineered, distributed, or reproduced in any manner to the extent allowed by law. Furthermore, the purchase of the Motorola products shall not be deemed to grant either directly or by implication, estoppel, or otherwise, any license under the copyrights, patents, or patent applications of Motorola or any third-party software provider, except for the normal, non-exclusive, royalty-free license to use that arises by operation of law in the sale of a product.

Manual Number: 6809515A86-A

# contents

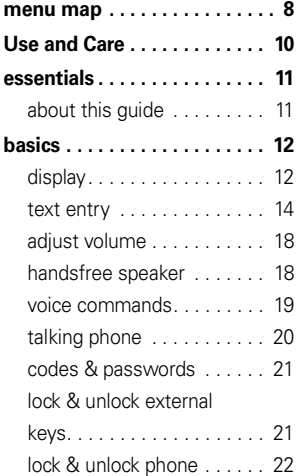

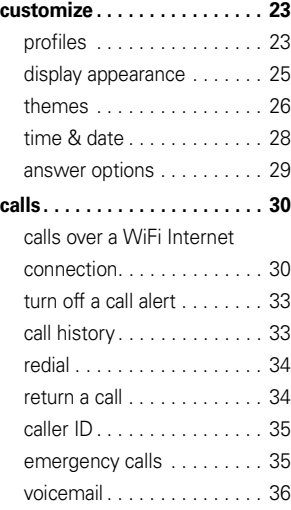

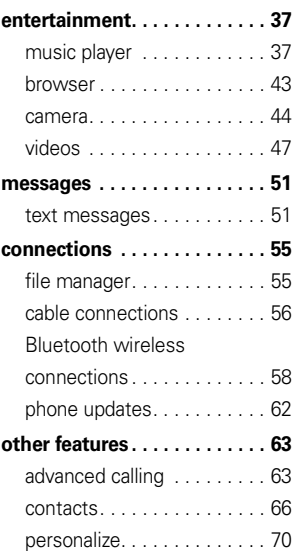

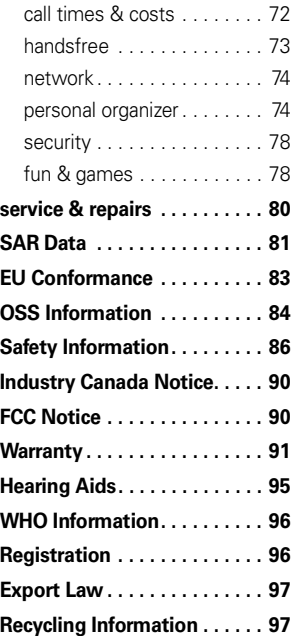

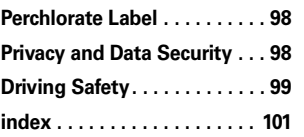

# menu map

### main menu

#### **图 Tools**

- Help
- Calendar
- Download Manager
- File Manager
	- Memory Card\*
	- Music and Sounds• Pictures
	- Videos
	- Voice Note
	- Application Downloads
	- Unrecognizable Files
	- My Documents
- Alarm Clock
- World Clock
- Calculator
- Task List
- Notes

#### j **Media**

- Media Finder
- Camera
- Video Camera
- Voice Recorder
- T **Games & Apps** • Fido Music Player
- 

q **Call History**

#### ô **Internet**

#### g **Messages**

- Fido IM
- Messages
	- Create Message
	- Inbox
	- My Folders
	- Templates
	- Drafts
	- Outbox
	- Sent Messages
	- Send to Server
	- Call Voicemail
- MobileMail

### Ó **WiFi**

- Current Connection
- Available Networks•
- •Saved Networks
- Quick Connect• Set Up WiFi

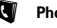

#### L **Phonebook**

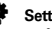

**Settings** 

• (see next page)

This is the standard main menu layout. **Your phone's menu may be different.**

**To change your home screen shortcuts and your main menu appearance, see your** *Getting Started Guide***.**

**Tip:** Press D to exit the current menu, or press  $\circledcirc$  to exit all menus.

\* optional features

### settings menu

- **• Profiles**
- **• Themes**
- **• Home Screen**
	- NaviKey Shortcuts
	- Change Wallpaper
- **• Connections**
	- Bluetooth®
	- USB Setting
		- Media Synchronization
		- Memory Card
		- Modem
		- USB Printing
	- Voice Networks
		- Voice Over IP
		- Network Settings
	- Data Connections
		- Add a Connection
		- Edit a Connection
		- Remove a Connection

#### **• Call Settings**

- Speed Dial
- Call Forward
- In-Call Setup
	- Hearing Aid
	- In-Call Timer
	- Answer Options
	- In-Call Message Alert
	- Roam Alert
	- Call Waiting
	- Auto-Redial
	- Call Drop Tone
- **(continued next column)**

#### **• Call Settings (continued)**

- Dialing Setup
	- My Caller ID
	- DTMF
	- Hyphenation
	- Search Mode
	- Dialing Prefix
- Call Barring
- Fixed Dialing
- My SIM Number
- **• Phone Settings**
	- Display Settings
		- Display Timeout
		- Screensaver
		- Brightness
	- Airplane Mode
	- Battery Meter
	- Time & Date
	- Slide Closed
	- Language
	- Talking Phone
	- Text Entry
	- Reset
		- Reset All Settings
		- Delete All Data
		- Delete Memory Cards
	- View Memory
	- Properties
	- Legal Notices
	- Java™ System
	- OTA Updates
	- Headset Settings
		- Auto-Answer
			- Voice Dial
	- TTY Settings

#### **Internet**

- Browser
- My Bookmarks
- My Web Pages
- History
- Browser Setup
- **• Security**
	- Phone Lock
	- Keypad Lock
	- Application Lock
	- SIM Lock
	- Change Passwords
	- Certificates

#### **• Dialing Services**

- Fixed Dial
- Service Dial

#### **• Network**

- Current Network
- Scan Avail. Networks
- Find New Network
- My Network List
- Search Setup
- Service Tone

# Use and Care

To care for your Motorola phone, please keep it away from:

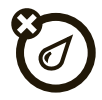

#### **liquids of any kind and dirt** *dust and dirt*

Don't expose your phone to water, rain, extreme humidity, sweat, or other moisture. If it does get wet, don't try to accelerate drying with the use of an oven or dryer, as this may damage the phone.

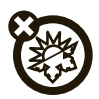

#### **extreme heat or cold cleaning solutions**

Avoid temperatures below 0°C/32°F or above 45°C/113°F.

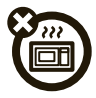

#### **microwaves** the ground

Don't try to dry your phone in a microwave oven.

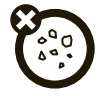

Don't expose your phone to dust, dirt, sand, food, or other inappropriate materials.

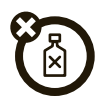

To clean your phone, use only a dry soft cloth. Don't use alcohol or other cleaning solutions.

Don't drop your phone.

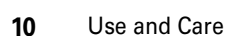

# essentials

# about this guide

This guide shows how to locate a menu feature as follows:

### $\mathsf{Find}\; \mathsf{it}\colon \hat{\mathsf{\blacklozenge}} > \mathsf{\mathsf{\blacklozenge}}$  Settings  $>$  Profiles

This means that, from the home screen:

- **11** Press the *center key* ∙◆ to open the menu.
- **22** Press the *navigation key* ⋅ $\dot{Q}$ ⋅ to scroll to Settings, and press the center key  $\hat{\bullet}$  to select it.
- **33** Press the navigation key  $\dot{\varphi}$  to scroll to Profiles, and press the center key  $\hat{\blacklozenge}$  to select it.

This quide uses the following symbols:

#### **symbols**

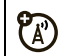

This means a feature is network, SIM card, or subscription dependent and may not be available in all areas. Contact your service provider for more information.

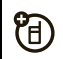

This means a feature requires an optional accessory.

# basics

# display

The *home screen* appears when you turn on the phone.

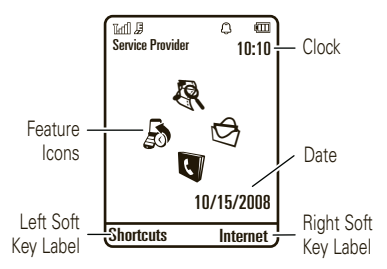

**Note:** Your home screen may look different, depending on your service provider.

To dial a number from the home screen, press number keys and  $\textcircled{\textbf{0}}$  .

Press the *center key*  $\cdot \bullet \cdot$  to open the main menu. (Note that you can't press the center key  $\hat{\blacklozenge}$  to open the menu if you have Screen3 headlines running in the home screen.)

Press Shortcuts in the home screen to create a message. connect to a WiFi network, find a Bluetooth® device, view IM messages, change the wallpaper, or change the theme.

Press the *navigation key* •Ộ• up, down, left, or right in the home screen to open basic features. To show, hide, or change feature icons in the home screen, see your *Getting Started Guide*.

**Tip:** Want some help? Press the center key  $\cdot \bullet \cdot$  to open the main menu, select **I** Tools, then select Help. Select a **Help** topic to find information about phone features.

Status indicators appear at the top of the home screen:

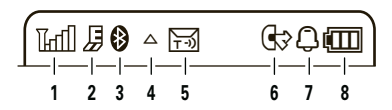

- **1 Signal Strength Indicator –** Show the strength of the wireless network connection.
- **2 EDGE/GPRS Indicator –** Shows when your  $\mathbf{p}$ phone is using a high-speed *Enhanced Data for GSM Evolution* (EDGE) network connection Z, or *General Packet Radio Service* (GPRS)  $n$ etwork connection  $R\nabla$
- **3 Bluetooth Indicator –** Shows Bluetooth status:
	- & (solid blue) = Bluetooth powered on
	- & (solid green) = Bluetooth connected
	- & (flashing blue) = Bluetooth discoverable mode

**Note:** If WiFi is On, the Bluetooth indicaters will not be visible. The WiFi indicator will be displayed instead (see page 31).

**Tip:** To extend battery life, turn off Bluetooth power when not in use (see page 58).

**4 Roam Indicator –** Shows when you are not using your home calling network.

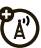

- **5 Message Indicator –** Indicates you have a new text or voice message. Other indicators can include:
	- $\square$  = text  $\Xi$  = text and voice message
		- $\Omega$  = voicemail message

PT)

- **6 Active Line Indicator –** Shows  $\textcircled{\tiny{\textcircled{\tiny{1}}}}$  to indicate an active call, or  $\mathbb G$  to indicate when call forwarding is on.
- **7 Profile Indicator –** Shows the alert profile setting:
	- $\mathcal{Q}$  = ring only  $\mathcal{Q}^{\beta}$  = ring and vibrate  $\mathcal{B} =$  vibrate only  $\bullet$  = vibrate then ring
	- $\mathbf{\hat{D}}$  = silent

**8 Battery Level Indicator –** Vertical bars show the battery charge level. Recharge the battery when your phone shows Low Battery.

# text entry

Some features let you enter text, such as when you create a message:

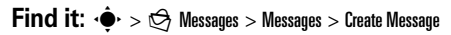

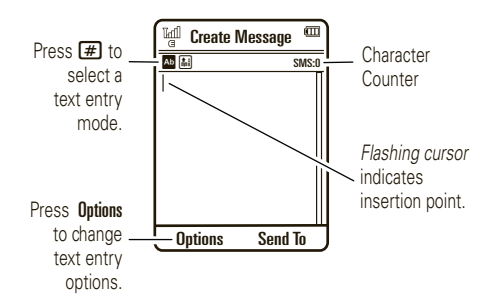

#### **To change text entry mode**:

- **1**From a text entry screen, press **Options**, then select Text Entry.
- **2**Select Change Text Modes #.
- **3**Select one of the following entry modes:

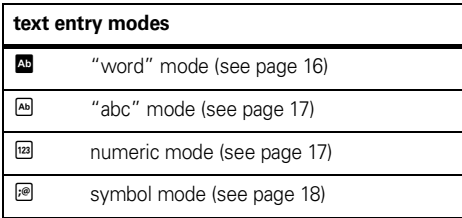

**Shortcut:** From a text entry screen, press **#** to cycle quickly through text entry modes.

#### **To change the input language**:

**1**From a text entry screen, press **Options**, then select Text Entry.

- **2**Select Change Language.
- **3**Select a language.

**Shortcut:** From a text entry screen, press and hold  $\left(\begin{matrix}\begin{smallmatrix}\pmb{\#}\end{smallmatrix}\right)$ , then select a language.

**To change text case**, press **1** from a text entry screen to change to all capital letters (**II**), next letter capitalized ( Í), or next letter lowercase (no symbol).

Your phone can learn the words you enter, which improves text prediction and completion. **To set word learning**:

- **1**From a text entry screen, press **Options**, then select Text Entry.
- **2**Select Set Text Prediction, then select Learn My Words.

Your phone shows ■ when word learning is active.

You can set your phone to complete words based on the characters you enter. **To set text completion**:

- **1**Press Options. then select Text Entry.
- **2**Select Set Text Prediction, then select Offer Completions.

Your phone shows <del>led</del> when text completion is active.

**To enter punctuation while entering text**, press 1

repeatedly to enter a punctuation mark or other character.

### **To edit or delete text while entering text**, press  $\cdot \hat{Q}$

to move the cursor to the right of text you want to edit. Press the *clear/back key* D to delete the character left of the cursor. Hold  $\textcircled{\textsc{f}}$  to delete the entire work.

### word mode

Press  $\left[\begin{matrix}\begin{smallmatrix}\pmb{\#}\end{smallmatrix}\right]$  in a text entry screen to switch to "word" predictive text entry mode. Your phone shows **E** in the display.

Word mode lets you enter words using one keypress per letter. The phone predicts each word as you enter it.

For example, if you press  $\boxed{7}$   $\boxed{7}$   $\boxed{6}$   $\boxed{4}$ , your display might show:

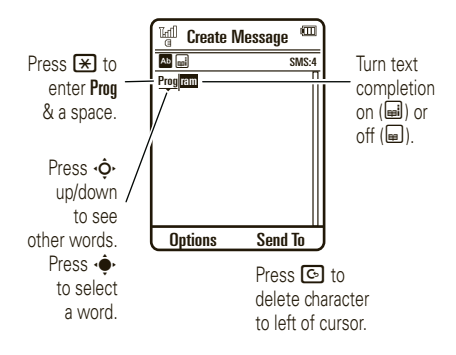

### abc mode

Press  $\boxed{\textbf{\#}}$  in a text entry screen to switch to "abc" text entry mode.Your phone shows 函 in the display.

To enter text, press a keypad key repeatedly to cycle through the letters and number on the key. Repeat this step to enter each letter.

For example, if you press  $\Box$  one time, your display might show:

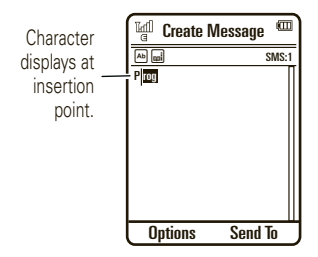

After two seconds, the character is accepted and the cursor moves to the next position.

When text completion is activated, your phone tries to guess the rest of the word:

- Press the center key  $\cdot \bullet$  to select the suggested word.
- **•** Press  $\cdot \mathbf{\hat{Q}}$  right to enter the suggested word and a space.
- **•** If you want a different word, press keypad keys to enter the remaining letters.

### numeric mode

Press  $\boxed{\boldsymbol{\#}}$  in a text entry screen until you see  $^{\text{\tiny{\textsf{(m)}}}}$ . Press the number keys to enter the numbers you want.

**Tip:** Just need one number? To enter a number quickly, press and hold a number key until the number appears.

### symbol mode

Press  $\bigl( \begin{smallmatrix} \textbf{\#} \end{smallmatrix} \bigr)$  in a text entry screen until you see  $\textcolor{blue}{\textcircled{\tiny{\#}}}.$  The display shows the symbol associated with each keypad key. Press  $\cdot \mathbf{\dot{Q}}$  up/down repeatedly to see different symbols. To insert a symbol, press its key, or scroll to it and press the center key  $\cdot \hat{\blacklozenge}$ .

# adjust volume

Press the volume keys to:

- **•** turn off an incoming call alert
- **•** change the earpiece volume during calls with the slider open
- **•** change the ringer volume from the main screen (with slider open)

**Tip:** Sometimes silence really is golden. That's why you can quickly set your ringer to **Ring Only**. Vibrate Only, Silent, Ring and Vibrate, or Vibrate then Ring, by

holding the down volume key while in the main screen.

# handsfree speaker

**Note:** The use of wireless phones while driving may cause distraction. Discontinue a call if you can't concentrate on driving. Additionally, the use of wireless devices and their accessories may be prohibited or restricted in certain areas. Always obey the laws and regulations on the use of these products.

#### **To turn on the handsfree speaker**:

- **•** After you dial a number and press the Send key **<b>***o*, but before the call connects, press Speaker.
- **•During an active call**, press **Options** and select Speaker On.

While the handsfree speaker is on, your display shows the speakerphone indicator.

**To turn off the handsfree speaker**, do any of the following:

- **•**End the call.
- **•**Press Speaker Off.

# voice commands

You can use voice commands to tell your phone what to do.

**Note:** Not all languages support voice commands.

### voice dial

You can dial a contact list entry by speaking its name, or dial any phone number by speaking its digits.

**1** Press the external *voice command key* on the side of your phone. The phone loads the voice recognition software, then prompts you to say a command or name.

**2**Wait for the been, then say the name of an entry as it appears in your contact list. Your phone confirms the name and makes the call.

#### **or**

Say "Dial Number." Your phone prompts you to speak the digits in the phone number. Speak the digits. Your phone confirms the number and makes the call.

#### **Tips:**

- **•** You can say a contact's name and number type together. For example, say "John Smith mobile" to call the mobile number stored for John Smith.
- **•** For voice command help, press the voice command key on the side of your phone, then press Help.

### voice activate phone functions

You can use voice commands to open applications and perform many basic phone functions.

- **1** Press the external voice command key on the side of your phone. The phone prompts you to say a command.
- **2** Wait for the beep, then say a command from the list:

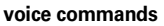

"*contact name*"

"**Dial Number**"

"**Send Message to** *contact name*"

"**Check Calendar**"

"**Check New Message**"

"**Add New Contact**"

"**Talking Phone**"

"**Check Battery**"

"**Check Signal**"

"**Check Time**""**Check Date**""**Open Setup**" "**Open Recent Calls**" "**Open Theme**" "**Open Camera**" "**Open Web Access**" "**Set Normal**""**Set Vibrate**""**Set Silent**""**Set Ring**" "**Set Airplane**" "**Set Airplane Off**" **voice commands**

# talking phone

You can set your phone to speak incoming caller ID information, names of menu features or contact list entries, numbers (digits) you press, or messages you receive.

### **Find it:**  $\cdot \hat{\mathbf{\Theta}}$  **>**  $>$  $\mathbf{\hat{\P}}$  **Settings > Phone Settings > Talking Phone**

**Shortcut:** Press and hold the external voice command key on the side of your phone. When the phone prompts you to say a command, say "Talking Phone."

# codes & passwords

Your phone's four-digit **unlock code** is originally set to **1234**. The six-digit **security code** is originally set to **000000**. If your service provider didn't change these codes, you should change them:

### $\mathsf{Find} \; \mathsf{it} \cdot \mathsf{\blacklozenge\mathsf{!}} > \mathsf{\blacklozenge\mathsf{!}}$  Settings  $>$  Security  $>$  Change Passwords

You can also change your **SIM PIN** codes or call barring password.

**If you forget your unlock code:** At the Please verify the Unlock Code prompt, try entering 1234 or the last four digits of your phone number. If that doesn't work, press  $\bigoplus$  to enter your six-digit security code instead.

**If you forget other codes:** If you forget your security code, SIM PIN code, PIN2 code, or call barring password, contact your service provider.

# lock & unlock external keys

You can lock the external phone keys **when the slider is closed** to prevent accidental key presses while playing music or carrying the phone in a purse or pocket.

**To automatically lock the external keys** when the phone is idle and the slider is closed:

 $\mathsf{Find}\,\, \mathsf{it}\colon \hat{\bullet}\!\!\!\blacktriangleright\, \mathbb{S}$  Settings  $>$  Security  $>$  Keypad Lock  $>$  Timer

Set the time delay for locking the external keys (2 seconds, 4 seconds, or 8 seconds. The keys lock when you close the slider. The keys unlock when you open the slider. To turn off the automatic lock, select **Off.** 

**To unlock the external keys** when the slider is closed, press Unlock, then press OK.

# lock & unlock phone

You can lock your phone to keep others from using it. To lock or unlock your phone, you need the four-digit unlock code.

**To manually lock your phone**:

 $\mathsf{Find}\,\, \mathsf{it}\colon \hat{\bullet}^\centerdot > \mathsf{\$}$  Settings  $>$  Security  $>$  Phone Lock  $>$  Lock Now

**To automatically lock your phone whenever you turn it on**:

 $\mathsf{Find} \; \mathsf{it}: \; \hat{\mathsf{\blacklozenge\mathchar`-s}} \; > \; \mathsf{\$}$  Settings  $>$  Security  $>$  Phone Lock > Lock at Power On <sup>&</sup>gt; On

#### **22**basics

# customize

# profiles

You can quickly change your phone's alert style or profile to match your activity or environment. Each profile uses a different set of ringtones or vibrations for incoming calls and other events. The alert profile indicator shows at the top of the home screen (see indicators on page 14).

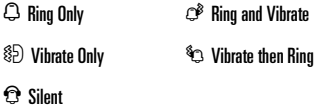

**To change your profile:** From the home screen, press the external volume keys on the side of your phone. Alternatively, from the home screen press **Options** and select Change Alert Style or Change Profile.

The Silent profile silences your phone until you set another profile.

**Shortcut:** From the home screen, press and hold #to quickly set the profile to Vibrate Only.

### change alert style settings

You can change the ringtones that a standard alert style uses to notify you of incoming calls and other events. Additionally, you can change the alert style's ring volume, keypad tone volume, and media playback volume settings. For dual-line-enabled SIM cards, you can set different ringtones to identify incoming calls on line 1 or line 2.

**Note:** You can't set a ringtone for the **Silent** alert style, or change some settings for some alert styles.

**Find it:**  $\cdot \hat{\bullet}$  >  $\hat{\mathbf{w}}$  Settings > Profiles > Alert Style

> *alert style*

- **1**Press  $\cdot \hat{O}$  left/right to select the **alerts** tab  $\Omega$ . **volume** tab i, **messages** tab ], or **settings** tab  $\mathbb G$  .
- **2**Press  $\cdot \hat{O}$  up/down to scroll to the alert or volume setting you want to change, then press the center  $key \cdot \bullet$ .
- **3**Select the setting value you want.
- **4**Press Back to exit and save your changes.

#### **To reset the default settings for an alert style**:

**Find it:**  $\cdot \hat{\bullet}$  >  $\hat{\mathbf{w}}$  Settings > Profiles > Alert Style > *alert style*

Press Options and select Reset.

### create new profile

**To create a new profile** with the ringtones and volume settings you specify:

**Find it:**  $\cdot \hat{\bullet}$  >  $\hat{w}$  Settings > Profiles > Alert Style > *alert style*

- **1** Change alert style settings as described in the previous section.
- **2**Press Options and select Save as Profile.
- **3** Enter a name for the profile, then press Save to save it.

**Note:** Profile alert settings also can be set by the **theme**. When you apply a new theme, you can choose to apply the theme's alert settings to the current profile. Selecting this option **changes** the current profile to use the theme alert settings.

edit or delete profiles **To edit a profile**:

 $\mathsf{Find}\; \mathsf{it}\colon \hat{\bullet}^{\centerdot} > \hat{\mathscr{G}}$  Settings  $>$  Profiles

- **1**Scroll to the profile.
- **2**Press Options and select Edit.

**Note:** You can't edit the Silent profile, or change some settings for some profiles.

### **To delete a user-defined profile**:

 $\mathsf{Find}\; \mathsf{it}\colon \hat{\mathsf{\blacklozenge}} > \mathsf{\mathsf{\blacklozenge}}$  Settings  $>$  Profiles

- **1**Scroll to the profile.
- **2**Press Options and select Delete.

### restore alert style settings

To delete all user-defined profiles and restore your phone's original alert style settings:

 $\mathsf{Find}\; \mathsf{it}\colon \hat{\bullet}^\centerdot > \hat{\mathscr{G}}^\centerdot$  Settings  $>$  Profiles

Press Options and select Restore Sound Settings.

# display appearance

**To set the brightness of your display**:

**Find it:**  $\cdot \hat{\mathbf{\Theta}}$  **>**  $>$  $\mathbf{\hat{\P}}$  **Settings > Phone Settings > Display Settings** > Brightness

To save battery life, the display can turn off when you're not using your phone. **To set the display timeout delay interval**:

**Find it:**  $\cdot \hat{\mathbf{P}} > \mathbb{S}$  Settings  $>$  Phone Settings  $>$  Display Settings > Display Timeout

**To turn the display screensaver on or off**:

**Find it:**  $\cdot \hat{\mathbf{\Theta}}$  **>**  $>$  $\mathbb{S}$  **Settings**  $>$  **Phone Settings**  $>$  **Display Settings**  $>$  Screensaver  $>$  On  $\,$  Or  $\,$  Off

**Tip:** To extend battery life, turn off the screensaver.

**To show a 12-hour or 24-hour digital clock in the home screen**:

 $\mathsf{Find} \; \mathsf{it} \colon \hat{\mathsf{\blacklozenge}} > \mathsf{\$}$  Settings  $>$  Phone Settings  $>$  Time & Date  $> \mathsf{Time}$  Format  $> \mathsf{12}$  Hour Clock  $\mathsf{or} \mathsf{24}$  Hour Clock

**To set the date format in the home screen**:

 $\mathsf{Find}\ \mathsf{it}\colon \hat{\P}>\mathsf{\$}$  Settings  $>$  Phone Settings  $>$  Time & Date > Date Format

# themes

Use a phone *theme* to personalize and manage the overall look and sound of your phone. Most themes include the following:

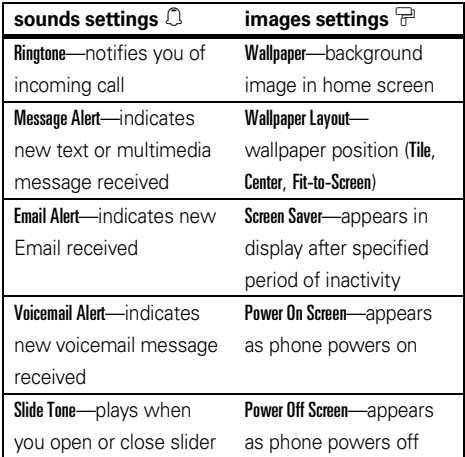

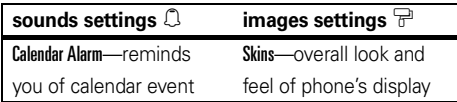

**To apply a theme**:

**Find it:**  $\cdot \hat{\mathbf{\Theta}}$  >  $\mathbf{\hat{\P}}$  Settings > Themes > *theme* 

**To download a theme**, see page 43.

**To delete a theme**:

### $\mathsf{Find}\; \mathsf{it}\colon \hat{\mathsf{\blacklozenge}} > \mathsf{\mathsf{\blacklozenge}}$  Settings  $>$  Themes

- **1**Scroll to the theme.
- **2**Press Options and select Manage.
- **3**Select Delete.

**Note:** You can delete only downloaded themes or custom themes you create.

### modify theme **Find it:**  $\cdot \hat{\mathbf{\Theta}}$  **>**  $\mathbb{S}$  **Settings > Themes**

- **1**Scroll to the theme.
- **2**Press **Ontions** and select **Filit**.
- **3**3 Press < $\dot{\varphi}$  left/right to select the **sounds** tab  $\Omega$  or **images** tab  $\widehat{\,\mathbb{F}}$  .
- **44** Press  $\cdot \mathbf{\hat{Q}}$  up/down to scroll to the setting you want to change, then press the center key . $\hat{\blacklozenge}$ .
- **5** If changing Ringtone, Message Alert, Email Alert, Voicemail Alert, or Calendar Alarm, scroll to Music (to select a saved song), New Voice Note (to record and apply a new voice note), Voice Notes (to select a saved voice note), or Ringtones (to select or download a ringtone) and press Select.

If changing an image setting, you may first need to select a location where image files are stored, or you may have the option to take a new photo to use as an image.

- **6**Scroll to the image file, sound file, or setting you want, then select it.
- **7**Press Save to save your theme changes.

**To reset the standard settings for a modified theme**:

**Find it:**  $\cdot \hat{\bullet}$  >  $\hat{w}$  Settings > Themes > *theme* 

- **1**Press Options and select Manage.
- **2**Select Reset.

**To restore the default theme on your phone**:

**Find it:**  $\cdot \bullet$  >  $\%$  Settings > Themes

- **1**Press Options and select Manage.
- **2**Select Restore to Default.

### create new theme

**Find it:**  $\cdot \bullet \cdot \geq \mathcal{R}$  Settings > Themes, press Options > Create Theme or Create <sup>a</sup> Copy

# time & date

Your phone can automatically update the time and date. It uses the time and date for the Calendar.

**To synchronize time and date with the network**:

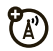

**Find it:**  $\cdot \hat{\bullet}$  >  $\hat{\mathbf{w}}$  Settings > Phone Settings > Time & Date > Auto-Update Time <sup>&</sup>gt; On

**To manually set the time and date**:

**Find it:**  $\cdot \hat{\bullet}$  >  $\hat{\mathbb{W}}$  Settings > Phone Settings > Time & Date > Auto-Update Time

- **1**Scroll to Off and press Select.
- **2**Scroll to Time and press the center key  $\cdot \hat{\bullet}$ .
- **3**To adjust the time, press  $\overrightarrow{\mathbf{Q}}$  left/right to scroll to a setting, then press  $\overline{\mathbf{Q}}$  up/down to change it. Press Set to save your settings.
- **4**Scroll to Date and press the center key  $\cdot \hat{\bullet}$ .

**5**To adjust the date, press  $\cdot \hat{O}$  left/right to scroll to a setting, then press  $\cdot \hat{O}$  up/down to change it. Press Set to save your settings.

#### **To set your time zone**:

**Find it:**  $\cdot \hat{\bullet}$  >  $\hat{\mathcal{S}}$  Settings > Phone Settings > Time & Date > Time Zone

Select a city in your time zone.

**Shortcut:** Press keypad keys to enter the first letters of the city you want.

## answer options

You can use different ways to answer an incoming call. To turn on or turn off an answer option:

**Find it:**  $\cdot \hat{\bullet}$  >  $\hat{\mathbf{w}}$  Settings > Call Settings > In-Call Setup > Answer Options <sup>&</sup>gt; Any Key Answer

**Note:** You can always press **O** to answer a call.

# calls

# calls over a WiFi Internet connection

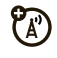

You can use your phone to make and receive calls over an Internet connection (instead of a cellular network connection). To use an Internet connection, you must connect to your service provider through a WiFi CERTIFIED® wireless connection to a network access point.

**Note: Your phone's WiFi features are not allowed for outdoor operation in France. To avoid unlawful interference with radio signals, do not use the WiFi features in France unless you are indoors.**

### WiFi setup wizard

When you power on your phone, the WiFi Setup Wizard application automatically launches to help you connect your phone to your home access point. Follow the on-screen prompts to set up a WiFi connection to the access point.

### available networks list

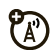

To see a list of available access points within range of your phone:

**Find it:**  $\cdot \hat{\bullet}$  >  $\cdot$   $\cdot$   $\hat{\bullet}$  WiFi > Available Networks

Your phone lists available access points. The orange WiFi signal strength indicator <a>
d</a>
wifi signal strength of each WiFi connection. Other indicators can include:

 $\bigstar$  = saved network  $\mathbf{G}$  = secure access point  $\blacktriangleright$  = active network connection $\blacktriangleright$  = active saved network connection

Scroll to the network access point you want to use, then press the **Options**  $key$  > **Connect.** 

### create secure network connection

To create and save a secure connection with a <sup>2</sup> network access point:

### **Find it: •ڤِ، > (ایَا)** WiFi > Available Networks

**1** If necessary, read the on-screen instructions and press **Next** to begin scanning for an access point.

- **2** If necessary, scroll to the network you want to secure, then press the center key  $\cdot \hat{\blacklozenge}$ .
- **3**If prompted, enter a passcode.
- **4**On your phone, press Continue.

Your phone creates a secure connection with the network, and saves the network profile in the Saved Networks list.

**Note:** Your phone automatically connects to a network in the Saved Networks list when the phone is within range of the network access point.

### quick connect

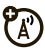

To have your phone automatically locate and connect to an open (non-secure) network access point:

### **Find it: ﴿ ﴾ لاہِ) WiFi** > Quick Connect

Your phone connects to the network access point with the best signal strength within range of your phone. If

the first connection fails, the phone connects to the next available network.

**Tip:** From the home screen, press Shortcuts and select Quick Connect to connect to an open access point.

### saved networks list

To see the network connection profiles you've saved on your phone:

### **Find it: ﴿** $\dot{\bullet}$  **>**  $\mathbf{G}^{\prime}$  **WiFi > Saved Networks**

**Note:** Your phone automatically connects to a network in the Saved Networks list when the phone is within range of the network access point.

### add network to list

To manually set up a network access point and add it to the list:

**Find it:**  s Ó WiFi <sup>&</sup>gt; Saved Networks <sup>&</sup>gt; Add New Network

You must enter the following configuration settings:

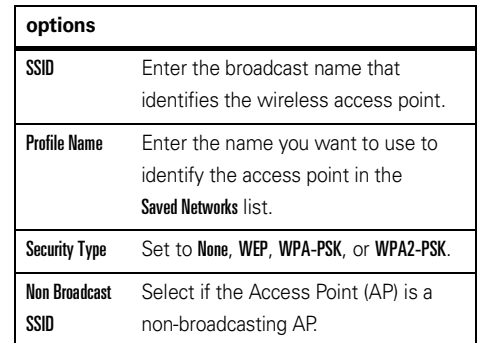

view or edit network profile **Find it: ﴿** $\cdot \hat{\blacklozenge}$  **>**  $\mathsf{G}$  $\mathsf{N}$ **) WiFi**  $>$  **Saved Networks** 

- **1**Scroll to the network and press **Options**.
- **2**Select View Details or Edit Profile.

### send network profile

To send a network profile to another phone or PC in an SMS text message:

### **Find it: ﴿﴾› ﴾ (الإيا) WiFi**  $>$  **Saved Networks**

- **1**Scroll to the network and press **Options**.
- **2**Select Send To.

### receive network profile

Your phone notifies you when you receive a network profile message from another phone or PC.

Press **Outions**, then press Save to save the network profile to your Saved Networks list.

**Tip:** Press **Ontions**, then press **View** to see network details before you save the network profile to your phone.

## turn WiFi power on & off **Find it: ﴿•ِ﴾ ViF**i > Set Up WiFi > WiFi Power

Select On or Off.

**Note:** To extend battery life, use this procedure to turn off WiFi power when not in use.

# turn off a call alert

Press the external volume keys on the side of your phone to turn off the ringer before answering a call.

# call history

Your phone keeps lists of incoming and outgoing calls. even for calls that didn't connect. The most recent calls are listed first. The oldest calls are deleted as new calls are added.

**Shortcut:** Press  $\textcircled{\textbf{S}}$  in the home screen to see the Dialed Calls list.

### **Find it:**  $\cdot \hat{\bullet}$  >  $\mathbb{R}$  Call History

- **1**Press  $\cdot \hat{\mathbf{O}}$  left/right to select a call list: All Calls, Dialed Calls, Answered Calls, Missed Calls, or Frequent Calls.
- **2**Press  $\cdot \hat{O}$  up/down to scroll to a phone number.

Icons indicate if the call was incoming  $\mathfrak{D}$ , outgoing  $\circledast$ , or missed  $\circledast$ . A check mark next to the icon indicates a connected call.

- To call the number, press  $\textcircled{\textbf{S}}$ .
- **•** To see call details (like time and date), press the center key  $\hat{\bullet}$ .
- **•**Press **Options** to perform other operations on the number (send a message, save to contacts, delete), or to set recent call options.

# redial

- **1**Press  $\overline{\odot}$  from the home screen to see the Dialed Calls list.
- **2** Scroll to the number you want to call and press  $\boldsymbol{\odot}$ .

If you hear a **busy signal** and see Call Failed, press  $\overline{\odot}$  or Retry to redial the number. When

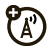

the call goes through, your phone shows Connected and connects the call.

# return a call

Your phone keeps a record of calls you did not answer and shows them on a **Notifications** list.

When you see the list, scroll to the call you want to return and press  $\boldsymbol{\odot}$ .
## caller ID

*Calling line identification* (caller ID) shows the phone number for an incoming call in your phone's display.

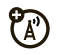

Your phone shows the caller's name and picture when they're stored in your contact list, or **Incoming Call** when caller ID information isn't available.

**Note:** Picture IDs aren't available for contacts stored on the SIM card.

**Tip:** Want to know who's calling without even looking at your phone? To give one of your contacts a special ringtone, see page 67.

**To show or hide your phone number**:

**Find it:**  $\cdot \hat{\mathbf{\Theta}}$  **>**  $\mathbb{S}$  **Settings > Call Settings > Dialing Setup** > My Caller ID

- **1**Select All Calls or Next Call Only.
- **2**Select Show ID or Hide ID.

**Shortcut:** To show or hide your phone number for the next call only, enter the number and (before you press the Send key  $\textcircled{\textcircled{\textcirc}}$ ) press **Options**, then select Show ID or Hide ID.

## emergency calls

Your service provider programs one or more emergency phone numbers, such as 911 or 112, that you can call at any time, even when your phone is locked or the SIM card is not inserted.

**Note:** Check with your service provider, as emergency numbers vary by country. Your phone may not work in all locations, and sometimes an emergency call cannot be placed due to network, environmental, or interference issues. Do not solely rely on your wireless phone for essential communications such as medical emergencies.

**To make an emergency call:** Turn your phone on, exit any open application such as games, dial the

emergency number, then press the *send key* N to call the emergency number.

## voicemail

Your network stores the voicemail messages you receive. To listen to your messages, call your voicemail number.

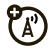

**Note:** Your service provider may include additional information about using this feature.

When you **receive** a voicemail message, your phone display shows New Voicemail and the new message indicator QO.

To **check** voicemail messages:

 $\mathsf{Find} \; \mathsf{it} \colon \hat{\mathsf{\bullet}} \mathsf{'} > \mathsf{\bigcirc}$  Messages  $>$  Messages  $>$  Call Voicemail

**Shortcut:** Your service provider may store your voicemail phone number in speed dial location #1. If

so, you can press and hold  $\Box$  in the home screen to listen to your voicemail message(s).

# entertainment

## music player

For basic music player instructions, see your *Getting Started Guide*.

**Note:** The unauthorized copying of copyrighted materials is contrary to the provisions of the Copyright Laws of the United States and other countries. This device is intended solely for copying non-copyrighted materials, materials in which you own the copyright, or materials which you are authorized or legally permitted to copy. If you are uncertain about your right to copy any material, please contact your legal advisor.

### set default song format & bit rate on computer

Microsoft™ Windows™ Media Player 11 lets you adjust format and bit rate settings to optimize sound quality or increase the number of song files you can store on your phone.

**Windows Media Audio** format offers the optimal balance between file size and sound quality. Song files in this format tend to require more storage space than files that use Windows Media Audio Pro format.

**Windows Media Audio Pro** format is designed for use in portable devices with limited storage capacity. The format provides improved sound quality at lower bit rates.

To set the default file format and bit rate:

- **1**Insert the music CD in your computer's CD drive.
- **2**Launch Windows Media Player 11.
- **3**Select the "Rip" tab in Windows Media Player 11.
- **4** Click the "Rip "tab down arrow, select "Format," then select "Windows Media Audio" or "Windows Media Audio Pro."
- **5** Click the "Rip "tab down arrow again, select "Bit Rate," then select the bit rate you want.

### convert iTunes® AAC files to MP3 files on computer

Use the iTunes desktop application to convert standard iTunes AAC files to MP3 files that are compatible with Windows Media Player 11.

**Note:** The iTunes desktop application can only convert AAC files ripped from a music CD. It can't convert music files purchased from the iTunes store.

- **2**Select "Edit" and then "Preferences."
- **3**Click the "Advanced" tab and select "Importing."
- **4** Open the "Import Using" pop-up menu, then select the "MP3 Encoder" option. Click "OK" to save your settings.
- **5** Select one or more songs in your iTunes music library, then select "Advanced" and then "Convert Selection to MP3."

The converted MP3 file copies appear in your computer's music library alongside the original AAC files.

**When you load a song, information about the album, artist, genre (type of music), and composer is loaded into the Albums, Artists, Genres, and Composers folders in your music player. If this information is not available for a song, this** 

**information loads into those folders as "Unknown."**

### manually transfer music to phone or memory card

Without using Windows Media Player 11, you can manually copy or sync music files from the computer to phone memory, or to an optional microSD memory card in the phone. (To insert a memory card, see your *Getting Started Guide*.)

Before you copy files to your phone, make sure the files are in a format that the phone recognizes. Your phone's music player can play the following types of audio files: AAC, AAC+, MP3, WAV, WMA, Real Audio G2/8/10.

### on your phone

 $\mathsf{Find} \; \mathsf{it} \colon \hat{\P} > \mathsf{\$}$  Settings  $>$  Connections  $>$  USB Setting > Memory Card

Attach the Motorola Original USB cable to the mini USB port on your phone and to an available USB port on your computer. A Motorola Original USB cable and

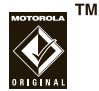

supporting software may be included with your phone. These tools are also sold separately.

#### on your computer

Your phone and memory card appear as removable disks on your computer.

- **1** Find where your phone and memory card appear as "Removable Disk" icons (the "My Computer" window on a Windows PC, the desktop on a Macintosh® computer).
- **2** Double-click the "Removable Disk" icon for your phone or memory card.

**3** Create a folder called "music" **in the memory card** (which appears as a "Removable Disk" icon on your computer), **not in the "mobile" folder**.

**Note:** The Fido Music Player requires a "music" folder.

- **4** To copy the desired files onto the phone or memory card, drag and drop them into the "music" folder on your memory card.
- **5** When you finish, remove the phone safely from your computer:
	- **If you are using a PC**, right-click the "Safely Remove Hardware" icon in the system tray at the bottom of your computer screen, then select "USB Mass Storage Device."
	- **•If you are using a Mac**, select and drag the "Removable Disk" icon to the Trash.

### play music

To play music on your phone:

**Find it:**  $\cdot \hat{\bullet}$  >  $\otimes$  Media > Media Finder > Music Library

Your phone displays the Music Library menu, which includes:

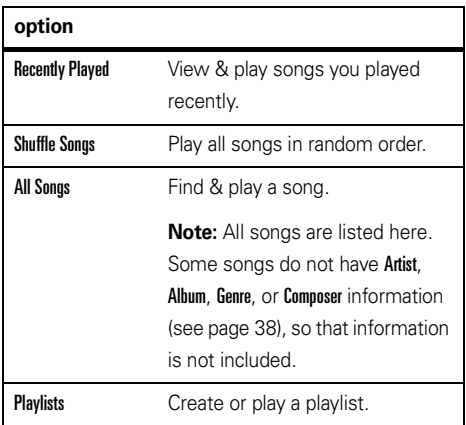

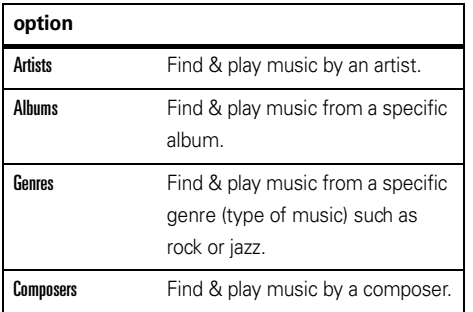

**Note: If you receive a call during a song**, the music player pauses the song until the call is over.

Control song playback with the navigation key  $\cdot \hat{\mathsf{Q}} \cdot$ :

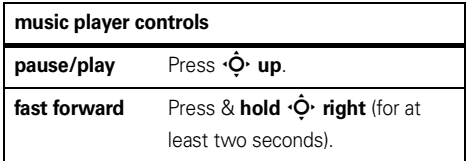

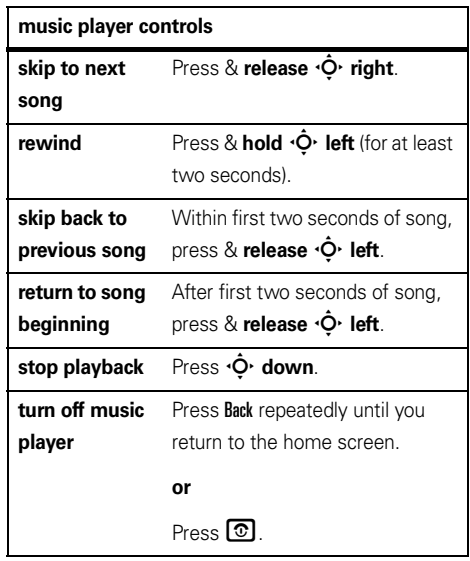

While a song is playing, press **Options** to select music player options:

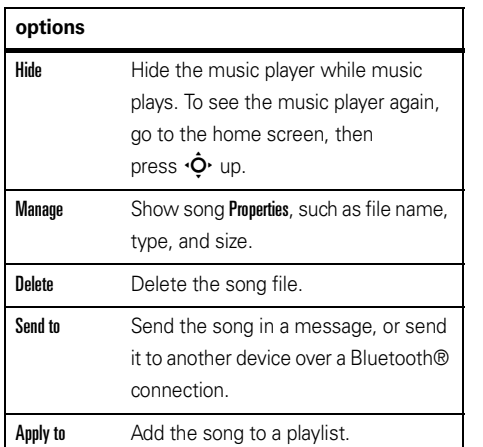

### **options**

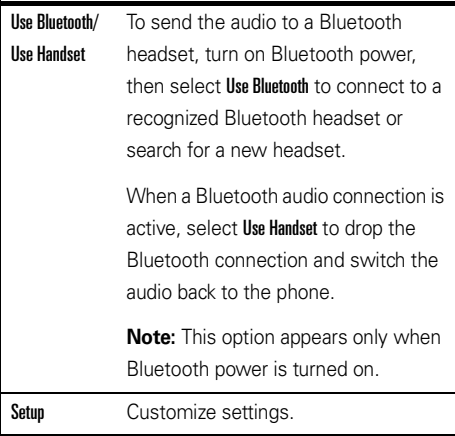

During a song, the music player shows the song title, artist, album, and artwork, if available. To see a larger image of the **artwork**, press the center key  $\hat{\blacklozenge}$  (press the center key  $\langle \hat{\bullet} \rangle$  again to return to the music player).

### customize music player  $\mathsf{Find} \; \mathsf{it} \colon \hat{\mathsf{\blacklozenge}} > \mathsf{\mathbb{Q}}$  Media  $>$  Media Finder  $>$  Music Library

Press **Outions** and select **Setup**. Then select one of the following options:

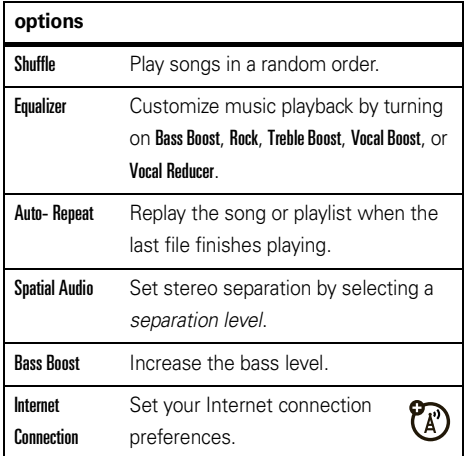

When you scroll to a song in a list and press **Options**, you may see additional options for the song and list, such as Delete, Send to, and Apply to.

## browser

Use your phone's full HTML browser to surf to your favorite Web sites, upload videos to a video blog, and download files and applications to your phone. Log on to your Internet-based email account to check your email on the go.

### **To launch the browser**:

 $\mathsf{Find}\; \mathsf{it}\colon \hat{\bullet}\to \mathscr{\mathscr{F}}$  Settings  $>$  Internet  $>$  Browser

Press S up/down/left/right to scroll through Web pages. Scroll to a link and press  $\hat{\bullet}$  to select it. Press **Back** at any time to return to the previous screen.

Some Web pages may contain a text entry window for exchanging information with a Web site. Scroll to the

window, select it, and enter text as usual (for more information about text entry, see page 14).

To **bookmark** the current Web page, press Options and select Active Page, then select Add Bookmark.

To **upload** a video to a video blog site, see page 48.

To **download** a media file, theme, or Java™ game or application to your phone, go to the page that links to the file, scroll to the link, and select it.

To **exit** the browser, press Options and select Exit.

### **To access all Internet menu options**:

 $\mathsf{Find}\; \mathsf{it}\colon \hat{\bullet}^\centerdot > \mathsf{\$}$  Settings  $>$  Internet

Select one of the following options:

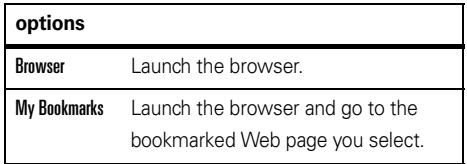

#### **options**

My Web Pages Save and view Web pages offline.

**History** View your browsing history.

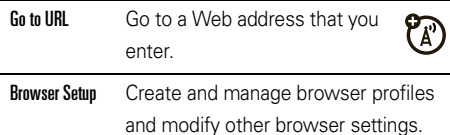

### camera

The 2-megapixel digital camera on your phone can take photos at up to 1200 x 1600 pixels resolution. Just aim and shoot to take a photo, then press Send to share it with your friends.

### take photo **Find it:**  $\cdot \hat{\bullet}$  **>**  $\approx$  **Media > Camera**

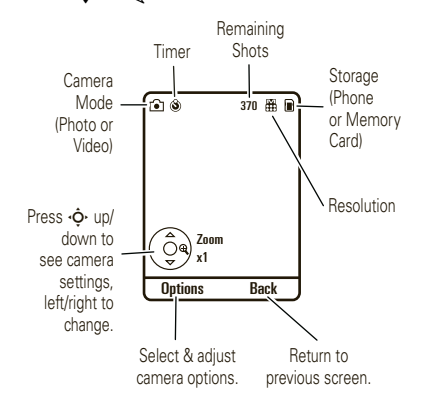

**Shortcut:** From the home screen, press the camera key on the lower right side of the phone (see page 3). To take the photo, press the center key  $\cdot \hat{\blacklozenge}$ .

- To store the photo, press the center key  $\cdot \hat{\blacklozenge}$ .
- **•** To send the photo in a message, press Send (see page 51).

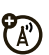

- **•**• To discard the photo, press **C**.
- **•** To select other photo options, press Options. You can choose to Save Only, Discard, Send to (Message, Bluetooth connection, or Online Album), Apply to (Wallpaper, Screensaver, New or Existing Contact), Edit, or Print via (Bluetooth connection, or USB Connection).

Tip: To set resolution, press the center key  $\cdot \hat{\blacklozenge}$  to open the main menu, select  $\clubsuit$  Media, then select Camera. Press Options and select Camera Settings, then select Picture Settings, then Resolution.

When the camera viewfinder is active, press **Options** to set camera options:

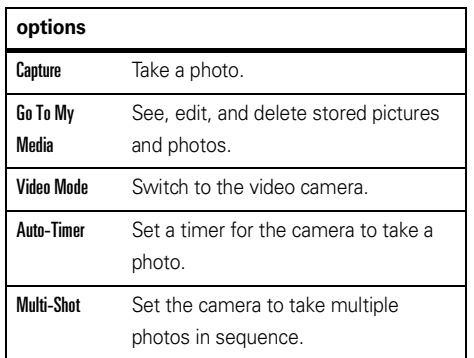

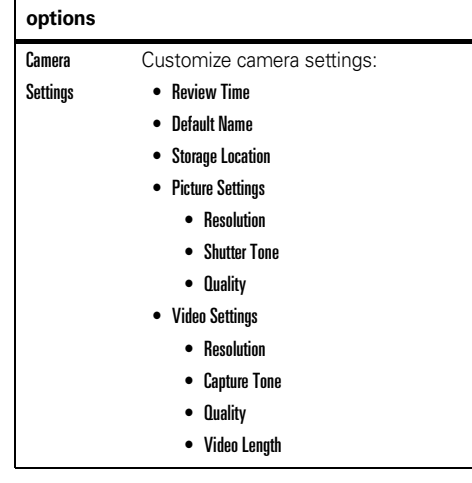

### view photo

To view a stored photo that you've taken:

 $\mathsf{Find}\ \mathsf{it}\colon \hat{\P}>\mathbb{R}$  Media  $>$  Media Finder  $>$  Pictures

> Captured Pictures <sup>&</sup>gt; *photo*

## videos

### record video

### $\mathsf{Find} \; \mathsf{it} \colon \hat{\bullet}^\centerdot > \mathbb{Q}$  Media  $>$  Video Camera

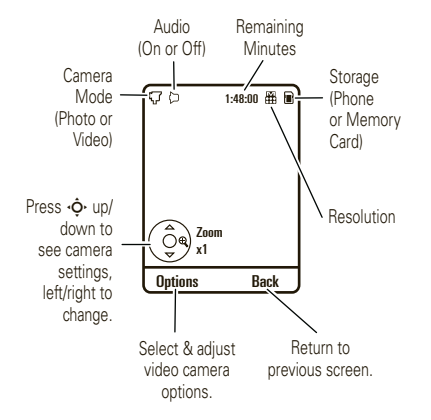

- **1** To begin video recording, press the center key •∳•.
- **2**Press Stop to stop video recording.
	- **•** To store the video, press the center key s.
	- **•** To send the video in a message, press Send.

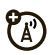

- **•**• To discard the video, press **⊙**.
- **•** To select other video options, press Options. You can choose to Save Only, Discard, Send to (message, or Bluetooth connection), or Preview the video.

**Tip:** To send your video in an MMS text message, the video length must be set to MMS Short or MMS Long. **Set the video length before recording the video**: From the video camera viewfinder, press **Options** and select Camera Settings, then select Video Settings, then Video Length.

When the video camera viewfinder is active, press **Ontinns** to set video recording options:

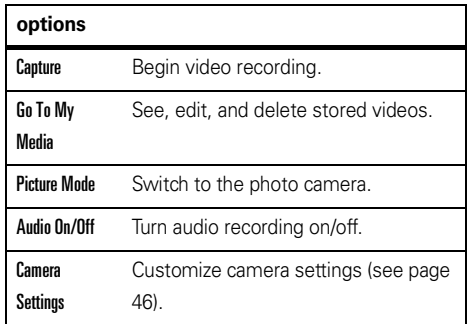

## upload video to blog

Upload a video you've recorded to your video blog site:

### $\mathsf{Find}\; \mathsf{it}\colon \hat{\bullet}^{\centerdot} > \mathsf{\$}$  Settings  $>$  Internet  $>$  Browser

**1**Go to a video blogging service Web site.

#### **48**entertainment

- **2**Log in to your account.
- **3**3 Scroll to Upload Videos and press the center key  $\cdot \hat{\blacklozenge}$ .
- **4** Follow the browser prompts to scroll to the video you want to upload, then press the center key •∳•.
- **5**5 Scroll to Upload and press the center key  $\cdot \hat{\blacklozenge}$ .

Your phone uploads the video to the blog.

## play video

Your phone can play the following types of video files: MPEG4 + AAC, H.263 + AAC, and Real Video + Audio.

### **Find it:**  $\cdot \hat{\bullet}$  >  $\hat{\bullet}$  Media > Media Finder > Videos

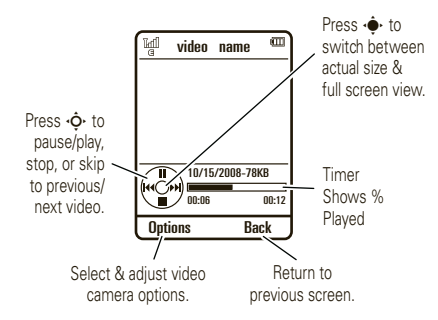

- **1** Select Captured Videos, Downloaded Videos, All Videos, or By Date.
- **2**Scroll to a video and press the center key  $\cdot \bullet$ .

When a video is playing, press **Options** to select video options.

**Note:** Your phone's options may vary. Most options apply only to user-recorded videos, and are not available for pre-installed videos.

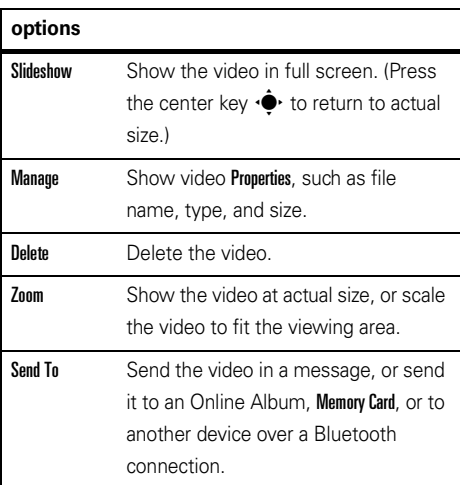

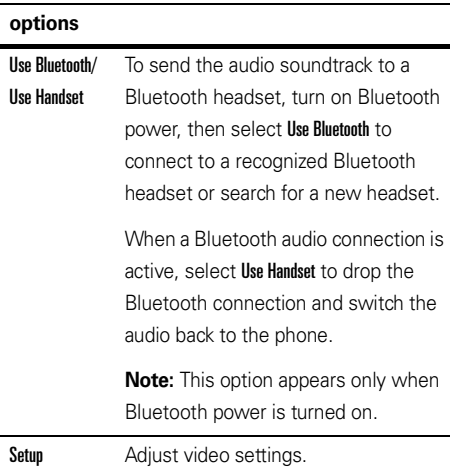

## messages

## text messages

### send message

A message can contain text and pictures, (A) sounds, or other media objects. You can add multiple pages to a message and put text and media objects on each page. You can send a message to other compatible phones or to email addresses.

### $\mathsf{Find} \; \mathsf{it} \colon \hat{\bullet}^\centerdot > \mathsf{\hat{\ominus}}$  Messages  $>$  Messages  $>$  Create Message

**1** Press keypad keys to enter text on the page (for more information about text entry, see page 14).

To insert a **picture, sound, or other media object** on the page, press Options and select Insert. Select the file type and the file. (**Note:** File size

restrictions may apply to pictures and videos sent in a message.)

To insert **another page**, press Options and select Insert, then select Page. You can enter more text and objects on the new page.

- **2**When you finish the message, press **Options** and select Sending Options to set message options (such as Subject and Priority).
- **3**When you finish setting message options, press Done.
- **4** Press Send To to select message recipients. You can:
- **•** Select one or more entries from your contact list (press  $\cdot \hat{O}$  to scroll to an entry, and press the center key  $\cdot \hat{\bullet}$  to select it).
- **•** Enter a new number or email address (press Options and select Enter Number or Enter Email).
- **5**Press Send to send the message.

Your phone might tell you that this is a multimedia message, if it contains multiple pages or media objects. Some phones or networks don't support multimedia messages. Press Yes to send the message.

To save or cancel the message, press **Options** and select Save to Drafts or Cancel Message.

### receive message

When you receive a message, your phone plays an alert, and the internal display shows New Message with the new message indicator  $\mathbb{F}$ .

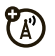

To **read** the message, press View. If the message contains media objects:

- **•** Pictures and animations show as you read the message.
- **•** Sound files play as you read the message. Press the external volume keys on the side of your phone to change the sound volume.
- **•** Attached files are added to the end of the message. To open an attachment, select the file indicator or file name.

To **answer** the message, press Options and select Reply.

### advanced message features

#### **features**

### **send a prewritten text template**

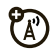

- $\cdot \hat{\mathord{\bullet}}\text{-}>\bigotimes$  Messages  $>$  Messages  $>$  Templates
- > Text Templates <sup>&</sup>gt; *text template*

Press Options and select Send.

### **use a multimedia template**

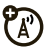

Open a multimedia template with pre-installed media:

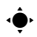

 $\cdot \hat{\mathord{\blacklozenge}}$  >  $\mathbin{\vartriangleleft}$  Messages  $>$  Messages  $>$  Templates  $>$  MMS Templates

#### **read new message**

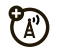

When your display shows **New Message**, press Read.

#### **features**

#### **read old messages**

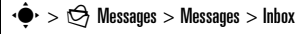

An icon beside each message shows if it is **read** >,

 $\mathsf{unread} \boxtimes$ , **urgent**  $\mathbb{O}$ , or has an **attachment**  $\mathbb{O}$ . Press **Ontions** to perform more actions on a message.

#### **store message objects**

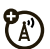

හ

Go to a multimedia message page, then press Options and select Save/Use Content.

### **create folder**

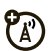

Create a personal folder to store your messages.

 $\cdot \hat{\mathord{\bullet}} \cdot > \textcircled{S}$  Messages  $>$  Messages  $>$  My Folder

Press Options and select Create Folder.

#### **browser messages**

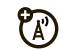

**To read messages received by your browser**:

When your display shows New Message, press View.

**To activate browser messages and adjust browser message settings**:

 $\cdot \hat{\blacklozenge}$  >  $\bigcirc$  Messages > Messages

Press Options and select Settings, then select Browser Messages.

#### **features**

### **info services**

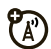

**To read subscription-based information services messages**:

When your display shows New Message, press View.

**To activate information services and adjust info services settings**:

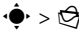

 $\cdot \hat{\blacklozenge\, \cdot > \textcircled{e}$  Messages  $>$  Messages

Press Options and select Settings, then select Info Services.

# connections

## file manager

Manage music and sound files, photos, videos, and other files stored on your phone, and on an optional removable microSD memory card.

### $\mathsf{Find}\ \mathsf{it}\colon \hat{\bullet}\to \mathsf{\textcircled{s}}$  Tools  $>$  File Manager

Next, select a folder or **Memory Card** to see its contents.

**To play a sound file or voice note, or view a photo or video**, just scroll to the file and select it.

**To copy, move, or rename a file**, scroll to the file and press Options, then select Manage. Other options let you delete, send, or apply the file. You can't perform some operations on some copyrighted or pre-installed files.

To copy files between your phone and a computer, you can use a cable connection (see page 56) or a Bluetooth® connection (see page 59).

format memory card **To format the memory card or see memory card properties (such as name and available memory)**:

 $\mathsf{Find}\ \mathsf{it}\colon \hat{\bullet}\to \mathsf{\textcircled{s}}$  Tools  $>$  File Manager

- **1**Scroll to the memory card.
- **2**Press Options, then select Memory Card.
- **3**Select Format or Properties.

### move or copy files between phone and memory card

**Caution:** When you **move** a file to a new location, the file is **deleted** from its original location

### $\mathsf{Find}\; \mathsf{it}\colon \hat{\mathsf{\spadesuit}}\text{-}\mathsf{>}\, \textcircled{\hbox{\sf s}}$  Tools  $\mathsf{>}\; \mathsf{File}\; \mathsf{Manager}$

- **1** If necessary, select the folder with the file you want to move or copy.
- **2**Scroll to the file you want to move or copy.
- **3**Press Options, then select Manage.
- **4**Select Move or Conv.

**Note:** The Move and Copy options do not appear if the file is copyright-protected.

**5**Scroll to the destination location, then press **Place**.

## cable connections

To transfer data Ħ between your phone and a computer, insert the mini USB port connector plug from a USB cable into your phone's mini USB port.

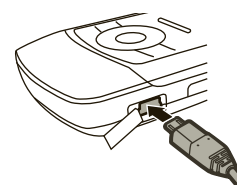

Connect the other end of the cable to the computer.

**Note:** A Motorola Original USB cable and supporting software may be included with your phone. These tools are also sold separately. Check your computer to determine the type of cable you need.

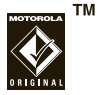

#### **To use your phone as a modem**:

**Find it:**  $\cdot \hat{\mathbf{\Theta}}$  >  $\mathbf{\hat{S}}$  Settings > Connections > USB Setting > Modem

Next, connect your phone to the computer.

### **To transfer contact lists and calendar entries between your phone and computer**:

Run the optional Motorola Phone Tools accessory application on your computer. The Motorola Phone Tools software automatically switches your phone to the proper connection setting required to sync your phone. See the Motorola Phone Tools user's guide for more information.

### **To make data calls through a computer**:

 $\mathsf{Find} \; \mathsf{it} \colon \hat{\P} > \mathsf{\$}$  Settings  $>$  Connections  $>$  USB Setting > Modem

Next, connect your phone to the computer and use the computer application to place or answer the call.

### **To create a new data connection on your phone**:

 $\mathsf{Find}\,\, \mathsf{it}\colon \hat{\bullet}\to \mathsf{\$}$  Settings  $>$  Connections  $>$  Data Connections  $>$  Add a Connection

### **To transfer files between your phone and a computer**:

See the instructions for manually transferring music files to the phone on page 39.

### **To print an image over a USB PictBridge connection**:

 $\mathsf{Find} \; \mathsf{it} \colon \hat{\P} > \mathsf{\$}$  Settings  $>$  Connections  $>$  USB Setting  $>$  USB Printing

- **1** Connect your phone to a PictBridge-compatible printer.
- **2**Select the image(s) you want to print, then press Options.
- **3**Select Print via, then select USB.

## Bluetooth® wireless connections

Your phone supports Bluetooth wireless YB) connections. You can connect your phone with an optional Bluetooth headset or Bluetooth car kit to make handsfree calls, or with a set of Bluetooth stereo headphones to listen to music stored on your phone. Connect your phone with a device that supports Bluetooth connections to exchange files. connect with a printer that supports Bluetooth connections to print images, or use your phone as a Bluetooth wireless modem to connect to the Internet.

**For maximum Bluetooth security**, you should always connect Bluetooth devices in a safe, private environment.

### turn Bluetooth power on & off

Your phone automatically turns Bluetooth power on when you use a Bluetooth feature.

### **To turn Bluetooth power on or off at any time**:

 $\mathsf{Find}\; \mathsf{it}\colon \hat{\P} > \mathsf{\hat{S}}$  Settings  $>$  Connections  $>$  Bluetooth

- **1**Press Options, then select Setup Bluetooth.
- **2**Select Bluetooth Power, then select On

**Note:** To extend battery life and maximize Bluetooth security, use this procedure to set Bluetooth power to **Off** when not in use. Your phone will not connect to another device until you use a Bluetooth feature again, or set Bluetooth power back to On.

### place phone in discoverable mode

Allow an unknown Bluetooth device to discover your phone:

### $\mathsf{Find}\ \mathsf{it}\colon \hat{\P} > \mathbb{S}^\mathbb{w}$  Settings  $>$  Connections  $>$  Bluetooth  $>$  Options > Discoverable: On 3 Minutes

The Bluetooth indicator  $\bm{\Theta}$  in the home screen flashes when your phone is in discoverable mode.

### pair with other device

**Note: If you want to use your Motorola Bluetooth headset with both an audio device and your phone, use your phone's Bluetooth menus to connect the phone with the headset.** If you establish the connection by pressing a button on the headset, or if you allow the headset to connect automatically by turning it on, you may experience unexpected results.

### **Before you try to connect your phone to a**

**handsfree device for the first time**, make sure the device is **on** and **ready** in *pairing* or *bonding* mode (see the device user's guide). You can connect your phone with only one device at a time.

### $\mathsf{Find} \; \mathsf{it} \colon \hat{\P} > \mathsf{\$}$  Settings  $>$  Connections  $>$  Bluetooth

- **1**Press Options and select Search For Device.
- **2** Select the device type: All, Headset. Computer, Phone, PDA, Printer.

Your phone lists the Bluetooth devices it finds within range

- **3**Scroll to a device in the list.
- **44** Press the center key  $\cdot \bullet \cdot$  to connect with the highlighted device.
- **5** If necessary, enter a mutually agreed upon passkey (such as 0000) on your phone and the device, then press OK to connect to the device.

### copy files to another device

You can copy a media file, contact, calendar event, or bookmark to another phone or computer that supports Bluetooth connections.

**Note:** You can't copy some copyrighted objects.

#### **Before you try to copy a file to another device**,

make sure the receiving device is **on** and **ready** in discoverable mode. Also, make sure the device is not busy with another Bluetooth connection.

- **1**Pair with the other device (see page 59).
- **2** On your phone, scroll to the object that you want to copy to the other device.
- **3**Press **Ontions**, then:
	- **•** For an image or sound file, select Send To, then select Bluetooth.
	- **•** For a contact, select Share, select the *contact*, then select Bluetooth.
	- **•** For a calendar event or bookmark, select Share Via, then select Bluetooth.
- **4**Select a recognized device name.

#### **or**

Select **[Search For Devices]** to search for new devices, then select the device where you want to copy the object.

**5**Press Options, then select Send. **6** If necessary, enter a mutually agreed upon passkey (such as 0000) on your phone and the device, then press OK to connect to the device.

### receive files from another device

### **Before you try to receive a file from another device**, make sure your phone's Bluetooth power is **on** (see page 58).

**1** Place your phone within range (approximately 10 meters/30 feet) of the other Bluetooth device, and send the file from the device. (If necessary, refer to the user manual for the device for additional instructions.)

If your phone and the sending device were not previously paired, **place your phone in discoverable mode so the sending device can locate it**:

**2** When prompted to accept the sent object, scroll to Yes or Grant and press the center key  $\cdot \bullet$ .

#### **60**connections

Your phone notifies you when file transfer is complete, and saves the file.

### send photo to printer

You can send a photo to a printer that supports Bluetooth connections.

**Note:** You can print A4, US Letter, and 4x6 size pages. To print another size, copy the image to a linked computer and print it from there.

- **1** On your phone, take a new photo or scroll to a stored image that you want to print.
- **2**Press Options and select Print via, then select Bluetooth.

**Note:** If you see Service Not Supported when you try to print, select instead Send To, then Bluetooth. (The Send To option does not print the image name or date stamp.)

- **3**Select a recognized printer name, or press **Ontions** and select Search For Printers to search for another printer where you want to send the image.
- **4**If available, modify print options.

### advanced Bluetooth features

**Note:** A device is *recognized* after you connect to it once (see page 59).

### **featuresdrop connection with device** U) Scroll to the connected device name and press the center key ·◆ to disconnect. **remove device from device list**宿 Scroll to the device name and press **Options**. Select Manage, then select Remove Device. **Note:** You can't remove a device from the list while your phone is connected to the device.

### **switch audio to Bluetooth headset or Bluetooth car kit during call**

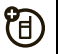

Press Options and select Use Bluetooth.

To switch audio back to the phone, press Options and select Use Handset.

### **edit properties of recognized device**

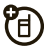

Scroll to the device name, press **Options** and select Manage, then select Edit Device.

### **set Bluetooth options**

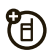

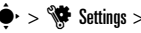

 $\cdot \hat{\mathord{\bullet}}^\centerdot > \hat{\mathord{\mathbb S}}^\centerdot$  Settings  $>$  Connections  $>$  Bluetooth

Press Options and select Manage, then select Setup Bluetooth.

## phone updates

Sometimes, we think of ways to make your phone's software faster or more efficient after you've purchased your phone. You can find out if your phone can be updated at: **www.hellomoto.com/update**

**Note:** Software updates do not affect your contact list or other personal entries or files. If you receive a software update but choose to install it later, see page 74.

# other features

## advanced calling

To use voice commands for calling, see page 19.

### **features**

#### **hold a call**

Press **Options** and select **Hold** to put all active calls on hold.

### **mute a call**

Press **Option** and select Mute to place all active calls on mute.

#### **features**

### **call waiting**

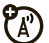

When you're on a call, you'll hear an alert if you receive a second call. Press  $\textcircled{\textbf{1}}$  to answer the new call.

- **•** To switch between calls, press Switch.
- **•** To connect the two calls, press Link.
- **•** To end the call on hold, press Options and select End Call On Hold.

### **To turn call waiting on or off**:

 $>$   $\mathbb{S}$  Settings  $>$  Call Settings  $>$  In-Call Setup  $>$  Call Waiting > On or Off

### **make another call during a call**

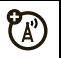

During a call:

Press Options and select New Call. Enter a number to call or press Options and select Browse Contacts.

### **conference call**

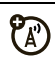

During a call:

Press **Options** and select **New Call**. Dial the next number and press  $\bm{\odot}$  , then press **Options** and select Link Calls.

### **call forwarding**

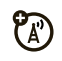

Set up or cancel call forwarding:

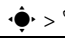

s <sup>&</sup>gt; u Settings <sup>&</sup>gt; Call Settings <sup>&</sup>gt; Call Forward

### **call barring**

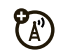

Restrict outgoing or incoming calls:

 $\cdot \hat{\mathbf{\Theta}}$  >  $\mathbf{\hat{S}}$  Settings > Call Settings > Call Barring

### **features**

### **speed dial**

Your phone can store nine phone numbers that you can call with a single key press. **To store a speed dial number**:

### $\cdot \hat{\mathbf{\Theta}}$  >  $\mathbf{\mathbf{\Theta}}$  Contacts

To **assign** a speed dial number, press Options and select Setup. Select Speed Dial List, then scroll to a speed dial location and press the center key  $\dot{\blacklozenge}$ .

- **• To assign the speed dial number to a contact**, select Assign Contact, then scroll to the contact and press Select.
- **• To assign the speed dial number to a number that you enter**, select Enter Number, then enter the number and press Save.

To **call** a speed dial number, press and hold the single-digit speed dial number for one second.

### **international calls**

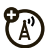

If your phone service includes international dialing, press and hold  $\Box$  to insert your local international access code (indicated by  $\pm$ ). Then press number keys to dial the country code and phone number.

### **TTY calls**

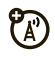

Set up your phone for use with an optional TTY device:

 $\cdot \hat{\blacklozenge\,^{\star}$  >  $\mathbb{S}$  Settings  $>$  Phone Settings  $>$  TTY Settings

#### **features**

### **fixed dial**

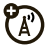

When you turn on fixed dialing, you can call only numbers stored in the fixed dial list.

**Note:** You must enter your SIM PIN2 code to turn fixed dialing on or off. If you forget your PIN2 code, contact your service provider.

**Turn fixed dialing on or off**:

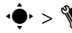

 $\cdot \hat{\blacklozenge\,^* > \hat{\mathbb{S}}$  Settings  $>$  Call Settings  $>$  Fixed Dialing  $>$  On  $\circ$ r Off

**Use the fixed dial list**:

 $\cdot \hat{\blacklozenge}$  >  $\hat{\mathbb{S}}$  Settings > Dialing Services > Fixed Dial

**DTMF tones**

**Activate DTMF tones**:

 $\cdot \hat{\blacklozenge\,^{\star}$  >  $\mathbb{S}$  Settings  $>$  Call Settings  $>$  Dialing Setup  $>$  DTMF

**Send DTMF tones during a call**:

Press number keys

## contacts

For basic contact list features, see your *Getting Started Guide*.

### **features**

### **add new contact**

 $\cdot \hat{\mathbf{\Theta}}$  >  $\mathbf{\mathbf{\Theta}}$  Contacts

Press Options, then select Create Contact.

Press < $\dot{\mathsf{\Theta}}$  left/right to select the **details** tab **H**, **address** tab ①, ID tab ①, or **notes** tab **喝**. Press < $\dot{\mathbf{\Phi}}$  up/down to scroll to information you want to enter or change, then press the center key •∳• to select it.

### **features**

### **call contact**

### $\cdot \hat{\mathbf{\Theta}}$  >  $\mathbf{\mathbf{\Theta}}$  Contacts

Scroll to the contact and press  $\textcircled{\textrm{o}}$  .

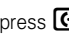

**Note:** If a contact has multiple phone numbers or email addresses, press  $\phi$  left/right to select the number or email address you want.

### **send message to contact**

 $\cdot \hat{\mathbf{\Theta}}$  >  $\mathbf{\mathbf{\Theta}}$  Contacts

Scroll to the contact and press **Options**, then select

Send Message.

**add additional phone number or email address to contact**

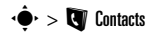

Scroll to the contact and press **Options**, then select **Edit**. Select the **details** tab  $\blacksquare$ , then scroll up/down to an empty Number or Email field and press the center key •∳• to select it.

### **set picture ID for contact**

Assign a photo or picture to show in the display when you receive a call from a contact:

### $\cdot \hat{\mathbf{\Theta}}$  >  $\mathbf{\mathbf{\Theta}}$  Contacts

Scroll to the contact and press **Options**, then select **Edit**. Select the **ID** tab  $\Phi$ , then scroll up/down to Picture ID and press the center key  $\cdot \hat{\blacklozenge} \cdot$  to select it

#### **features**

#### **set ring ID for contact**

Assign a distinctive call alert (*ring ID*) for a contact:

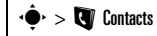

Scroll to the contact and press **Options**, then select **Edit**. Select the **ID** tab  $\Phi$ , then scroll up/down to Ring ID and press the center key  $\hat{\P}$  to select it.

### **assign contact to category**

### $\cdot \hat{\mathbf{\Theta}}$  >  $\mathbf{\mathbf{\Theta}}$  Contacts

Scroll to the contact and press **Options**, then select **Edit**. Select the **details** tab  $\blacksquare$ , then scroll up/down to Category and press the center key  $\hat{\blacklozenge}$  to select it.

### **set category view**

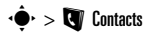

Press Options and select Filter By.

You can display contacts by predefined category (Most Frequent, Email, Family, Friends, Work), or contacts in a category that you create (select Create Category).

### **create group mailing list**

Assign contacts to a group message list or email list:

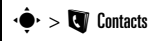

Press Options and select Create List, then select Message or Email.

### **features**

### **show contact photos**

Show contacts with picture ID photos, or as a text list:

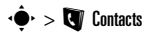

Press Options and select Setup, then select Default View. Next, select Thumbnail or List.

### **set contact list sort order**

 $\cdot \hat{\mathbf{\Theta}}$  >  $\mathbf{\mathbf{\Theta}}$  Contacts

Press **Options** and select **Setup**, then select Default Sort Order. Next, select First Name or Last Name.

#### **create and use private contacts**

Identify one or more contacts as private contacts. You must enter your six-digit security code to access the private contacts on your contact list.

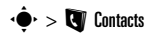

Press Options and select Setup, then select Private Contacts.

### **import contacts to phone memory**

Import all contacts to phone memory, from the SIM card or from another location:

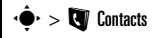

Press Options and select Import Contacts, then select SIM Card or File Manager.

#### **features**

### **manage SIM card contacts**

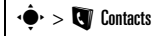

Press **Options** and select **Setup**, then select SIM Card Manager.

Delete contacts stored on your SIM card, or import contact to the SIM card from phone memory, or from another location.

### **send contact(s) to another device**

Send one or more contacts to another phone. computer, or device:

### $\cdot \hat{\mathbf{\Theta}}$  >  $\mathbf{\mathbf{\Theta}}$  Contacts

Scroll to the contact and press **Options**, select **Share**, then select **Multiple Contacts**. Press the center key •◆ to select the contacts to share. Press Share, then press • $\dot{\mathsf{\Phi}}$ • up/down to scroll to **Bluetooth** or **Messages** transfer method. Press Select to select it.

### **delete contact(s)**

Delete one or more contacts from your contact list:

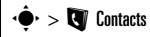

Scroll to the contact and press **Options**, then select Delete. Press the center key  $\hat{\blacklozenge}$  to select the current contact, then press Yes to confirm deletion.

To delete multiple contacts, press **Options** and select Delete, then select Multiple Contacts (instead of the current contact).

## personalize

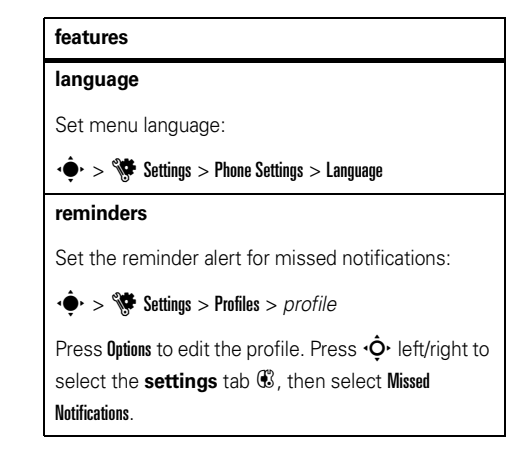
#### **reset settings**

Reset default settings for all options **except** the unlock code, security code, and lifetime timer:

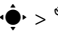

 $\cdot \hat{\blacklozenge\,^{\star} > \hat{\mathbb{S}}$  Settings  $>$  Phone Settings  $>$  Reset  $>$  Reset All Settings

**Note:** This option requires you to enter your six-digit security code (see page 21).

#### **features**

#### **delete data**

**Caution:** This option **erases all information you have entered** (including contacts and calendar entries) **and content you have downloaded** (including photos and sounds) stored in your phone's memory. After you erase the information, you can't recover it.

This option does **not** delete SIM card information:

 $\cdot \hat{\blacklozenge\,^{\star}$  >  $\mathbb{S}$  Settings  $>$  Phone Settings  $>$  Reset  $>$  Delete All Data

**Note:** This option requires you to enter your six-digit security code (see page 21).

### **delete memory card information**

**Caution:** This option **erases all information you have entered** (including contacts and calendar entries) **and content you have downloaded** (including photos and sounds) stored On your memory card and/or SIM card. After you erase the information, you can't recover it.

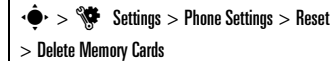

**Note:** This option requires you to enter your six-digit security code (see page 21).

# call times & costs

**Network connection time** is the elapsed time from the moment you connect to your service provider's network to the moment you end the call by pressing  $\textcircled{\textbf{1}}$ . This time includes busy signals and ringing.

**The amount of network connection time you track on your resettable timer may not equal the amount of time for which you are billed by your service provider. For billing information, contact your service provider.**

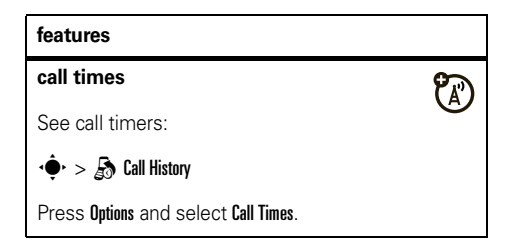

### **in-call timer**

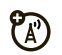

Show call time information during a call:

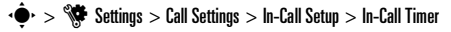

Select Display to view call Time, Cost, Total Cost, or Credit Available.

Select Beep to set your phone to play an audible tone every sixty seconds during a call, or at intervals you specify.

### **data volumes**

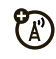

See data volume meters:

 $\hat{\mathbf{\Theta}}^{\star} > \frac{1}{200}$  Call History

Press Options and select Data Volumes.

# handsfree

**Note:** The use of wireless phones while driving may cause distraction. Discontinue a call if you can't concentrate on driving. Additionally, the use of wireless devices and their accessories may be prohibited or restricted in certain areas. Always obey the laws and regulations on the use of these products.

### **features**

### **auto answer** (headset)

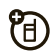

Automatically answer calls when connected to a car kit or headset:

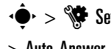

 $\cdot \hat{\blacklozenge\cdot} > \hat{\blacklozenge\!\!\!\blacklozenge}$  Settings  $>$  Phone Settings  $>$  Headset Settings

> Auto-Answer

**voice dial** (headset)

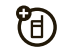

Enable voice dial with headset send/end key:

 $\cdot \hat{\blacklozenge\cdot} > \hat{\mathbb{S}}$  Settings  $>$  Phone Settings  $>$  Headset Settings > Voice Dial

# network

### **features**

### **network settings**

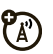

See network information and adjust network settings:

 $\cdot \hat{\mathbf{\Theta}} \cdot \mathbf{1} > \frac{1}{2}$  Settings  $>$  Network

#### **features**

### **software update**

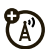

Your service provider can send updated phone software over-the-air to your phone. When your phone receives a software update, you can install it immediately, or defer installation until later. To install a deferred software update:

 $\cdot \hat{\blacklozenge\cdot} > \hat{\mathbb{S}}$  Settings  $>$  Phone Settings  $>$  OTA Updates > Update App Profiles

# personal organizer

### **features**

### **set alarm**

 $\cdot \hat{\blacklozenge\!\!\blacktriangleright} > \textcolor{red}{\bigcirc}$  Tools  $>$  Alarm Clock

**Shortcut:** From the home screen, press **Options** and select Set Alarm.

### **turn off alarm**

When the display shows an alarm:

To turn off the alarm, press Dismiss or  $\textcircled{\ }$ .

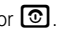

To set an eight-minute delay, press Snooze.

### **set calendar default view**

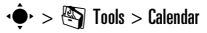

Press Options, then select Switch View.

### **features**

### **add new calendar event**

## $\cdot \hat{\blacklozenge\cdot} > \textcolor{red}{\bigcirc}$  Tools  $>$  Calendar

Scroll to the day and press **Outions**, then select **Create** Event.

Scroll left/right to select different tabs, and enter the appropriate information for each. When finished, press Save.

You can set a music or sound file, voice note, or video as a calendar event reminder. When creating a calendar event, select Alarm Style, then *alarm type*. Scroll to the file (or create a new file) and press **Insert**.

### **see calendar event**

## $\cdot \hat{\blacklozenge\cdot} > \textcolor{red}{\bigcirc}$  Tools  $>$  Calendar

Scroll to the day of the event and press the center key  $\dot{\mathbf{\bullet}}$ , then scroll to the event. To edit event details, press Options and select Edit.

### **calendar event reminder**

When the display shows and sounds an event reminder:

To see reminder details, select Open Event.

To close the reminder, press Dismiss.

### **send calendar event to another device**

Send a calendar event to another phone, computer, or device:

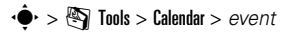

Press Options and select Share via, then select Bluetooth or Message.

### **features**

### **manage downloaded files**

Manage files and applications that you've downloaded onto your phone from the browser or over a Bluetooth® connection:

## $\cdot \hat{\mathord{\bullet}}^\centerdot > \mathord{\text{\rm E}}$  Tools  $>$  Download Manager

### **world clock**

Show time and date information for multiple cities around the world:

## $\cdot \hat{\mathord{\bullet}} \cdot > \textcolor{red}{\mathbb{S}}$  Tools  $>$  World Clock

### **task list**

Create a checklist of tasks you need to perform:

 $\cdot \hat{\blacklozenge\!\!\blacktriangleright} > \textcolor{red}{\bigcirc}$  Tools  $>$  Task List

#### **notes**

Write and store notes on your phone:

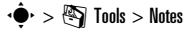

### **record voice note**

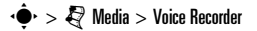

Press the center key  $\cdot \hat{\bullet}$  to start recording. Press Stop to stop recording. To save the voice note, press Save.

To perform various actions on the voice note, press Options.

**Note:** Recording of phone calls is subject to varying State and Federal laws regarding privacy and recording of phone conversations. Always obey the laws and regulations on the use of this feature.

#### **features**

#### **play voice note**

Play back a voice note you've recorded:

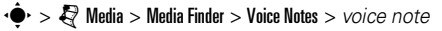

### **calculator**

 $\cdot \bullet$  >  $\circledast$  Tools > Calculator

### **currency converter**

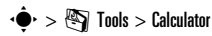

Press Options and select Set Exchange Rate. Enter exchange rate and press Set. Enter the amount to be converted and press Options, then select Convert Currency.

# security

### **features**

### **SIM PIN**

**Caution:** If you enter an incorrect PIN code three times before the correct code, your SIM card is disabled, and your display shows SIM Blocked.

Lock or unlock the SIM card:

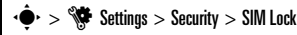

When prompted, enter your SIM PIN code.

**lock application**

 $\cdot \hat{\blacklozenge\cdot} > \hat{\mathbb{S}}$  Settings  $>$  Security  $>$  Application Lock

When prompted, enter your unlock code (see page 21).

#### **features**

### **manage certificates**

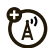

Enable or disable Internet access certificates stored on your phone:

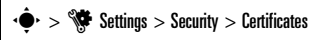

Certificates are used to verify the identity and security of Web sites when you download files or share information.

# fun & games

### **features**

**start a game or application**

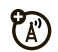

Start a Java™ game or application:

 $\cdot$  **→**  $\cdot$  **S** Games & Apps > *game* or *application* 

### **airplane mode**

Turn off your phone's calling features in locations where wireless phone use is prohibited. This lets you use the music player and other non-network features while you are on an airplane, without interfering with airplane communications.

 $\cdot \hat{\blacklozenge\, \cdot > \hat{\mathbb{S}}$  Settings  $>$  Phone Settings  $>$  Airplane Mode  $>0$ n

To reactivate your phone's calling features, turn off airplane mode.

# service & repairs

If you have questions or need assistance, we're here to help.

Go to **www.motorola.com/support**, where you can select from a number of customer care options. You can also contact the Motorola Customer Support Center at 1-800-331-6456 (United States), 1-888-390-6456 (TTY/TDD United States for hearing impaired), or 1-800-461-4575 (Canada).

### This model wireless phone meets the government's requirements for exposure to radio waves.

Your wireless phone is a radio transmitter and receiver. It is designed and manufactured not to exceed limits for exposure to radio frequency (RF) energy set by the Federal Communications Commission (FCC) of the U.S. Government and by the Canadian regulatory authorities. These limits are part of comprehensive guidelines and establish permitted levels of RF energy for the general population. The guidelines are based on standards that were developed by independent scientific organizations through periodic and thorough evaluation of scientific studies. The standards include a substantial safety margin designed to assure the safety of all persons, regardless of age or health.

The exposure standard for wireless mobile phones employs a unit of measurement known as the Specific Absorption Rate, or SAR. The SAR limit set by the FCC and by the Canadian regulatory authorities is 1.6 W/kg.<sup>1</sup> Tests for SAR are conducted using standard operating positions accepted by the FCC and by Industry Canada with the phone transmitting at its highest certified power level in all tested frequency bands. Although the SAR is determined at the highest certified power level, the actual SAR

level of the phone while operating can be well below the maximum value. This is because the phone is designed to operate at multiple power levels so as to use only the power required to reach the network. In general, the closer you are to a wireless base station, the lower the power output.

Before a phone model is available for sale to the public in the U.S. and Canada, it must be tested and certified to the FCC and Industry Canada that it does not exceed the limit established by each government for safe exposure. The tests are performed in positions and locations (e.g., at the ear and worn on the body) reported to the FCC and available for review by Industry Canada. The highest SAR value for this model phone when tested for use at the ear is 1.25 W/kg, and when worn on the body, as described in this user guide, is 0.34 W/kg. (Body-worn measurements differ among phone models, depending upon available accessories and regulatory requirements).<sup>2</sup>

While there may be differences between the SAR levels of various phones and at various positions, they all meet the governmental requirements for safe exposure. Please note that improvements to this product model could cause differences in the SAR value for later products; in all cases, products are designed to be within the guidelines.

Additional information on Specific Absorption Rates (SAR) can be found on the Cellular Telecommunications & Internet Association (CTIA) Web site:

#### **http://www.phonefacts.net**

or the Canadian Wireless Telecommunications Association (CWTA) Web site:

### **http://www.cwta.ca**

- 1. In the United States and Canada, the SAR limit for mobile phones used by the public is 1.6 watts/kg (W/kg) averaged over one gram of tissue. The standard incorporates a substantial margin of safety to give additional protection for the public and to account for any variations in measurements.
- 2. The SAR information includes the Motorola testing protocol, assessment procedure, and measurement uncertainty range for this product.

# European Union Directives Conformance Statement

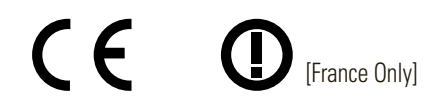

Hereby, Motorola declares that this product is in compliance with:

- **•** The essential requirements and other relevant provisions of Directive 1999/5/EC
- **•** All other relevant EU Directives

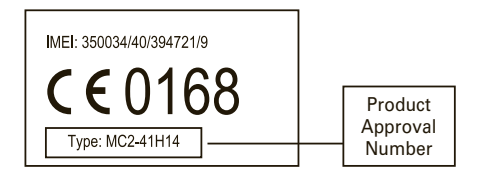

The above gives an example of a typical Product Approval Number. You can view your product's Declaration of Conformity (DoC) to Directive 1999/5/EC (to R&TTE Directive) at

**www.motorola.com/rtte**. To find your DoC, enter the Product Approval Number from your product's label in the "Search" bar on the Web site.

# OPEN SOURCE SOFTWARE INFORMATION

For instructions on how to obtain a copy of any source code being made publicly available by Motorola related to software used in this Motorola mobile device you may send your request in writing to:

> MOTOROLA, INC. OSS Management 600 North US Hwy 45 Libertyville, IL 60048 **IISA**

The Motorola website **opensource.motorola.com** also contains information regarding Motorola's use of open source.

Motorola has created the **opensource.motorola.com** to serve as a portal for interaction with the software community-at-large.

To view additional information regarding licenses, acknowledgments and required copyright notices for open source packages used in this Motorola mobile device, please select "Legal Notices" from Phone Settings.

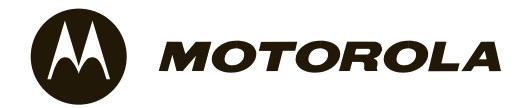

# Important Safety and Legal Information

This section contains important information on the safe and **efficient operation of your mobile device. Read this information before using your mobile device.**

# Exposure to Radio Frequency (RF) **Energy**

Your mobile device contains a transmitter and receiver. When it is ON, it receives and transmits RF energy. When you communicate with your mobile device, the system handling your call controls the power level at which your mobile device transmits.

Your Motorola mobile device is designed to comply with local regulatory requirements in your country concerning exposure of human beings to RF energy.

# Operational Precautions

For optimal mobile device performance, and to be sure that human exposure to RF energy does not exceed the guidelines set forth in the relevant standards, always follow these instructions and precautions.

## Product Operation

When placing or receiving a phone call, hold your mobile device just like you would a landline phone.

If you wear the mobile device on your body, always place the mobile device in a Motorola-supplied or approved clip, holder, holster, case, or body harness. If you do not use a body-worn accessory supplied or approved by Motorola, keep the mobile device and its antenna at least 2.5 centimeters (1 inch) from your body when transmitting.

Using accessories not supplied or approved by Motorola may cause your mobile device to exceed RF energy exposure guidelines. For a list of Motorola-supplied or approved accessories, visit our Web site at: **www.motorola.com**.

# RF Energy Interference/Compatibility

Nearly every electronic device is subject to RF energy interference from external sources if inadequately shielded, designed, or otherwise configured for RF energy compatibility. In some circumstances your mobile device may cause interference with other devices.

## Follow Instructions to Avoid Interference Problems

Turn off your mobile device in any location where posted notices instruct you to do so.

In an aircraft, turn off your mobile device whenever instructed to do so by airline staff. If your mobile device offers an airplane mode or similar feature, consult airline staff about using it in flight.

## Implantable Medical Devices

If you have an implantable medical device, such as a pacemaker or defibrillator, consult your physician before using this mobile device.

Persons with implantable medical devices should observe the following precautions:

- **•** ALWAYS keep the mobile device more than 20 centimeters (8 inches) from the implantable medical device when the mobile device is turned ON.
- **•** DO NOT carry the mobile device in the breast pocket.
- **•** Use the ear opposite the implantable medical device to minimize the potential for interference.
- **•** Turn OFF the mobile device immediately if you have any reason to suspect that interference is taking place.

Read and follow the directions from the manufacturer of your implantable medical device. If you have any questions about using your mobile device with your implantable medical device, consult your healthcare provider.

# Driving Precautions

The use of wireless phones while driving may cause distraction. Discontinue a call if you can't concentrate on driving.

Additionally, the use of wireless devices and their accessories may be prohibited or restricted in certain areas. Always obey the laws and regulations on the use of these products.

Responsible driving practices can be found in the "Smart Practices While Driving" section in this guide (or separate guide).

# Operational Warnings

Obey all posted signs when using mobile devices in public areas.

## Potentially Explosive Atmospheres

Areas with potentially explosive atmospheres are often, but not always, posted and can include fueling areas, such as below decks on boats, fuel or chemical transfer or storage facilities, or areas where the air contains chemicals or particles, such as grain dust, or metal powders.

When you are in such an area, turn off your mobile device, and do not remove, install, or charge batteries. In such areas, sparks can occur and cause an explosion or fire.

## Symbol Key

Your battery, charger, or mobile device may contain symbols. defined as follows:

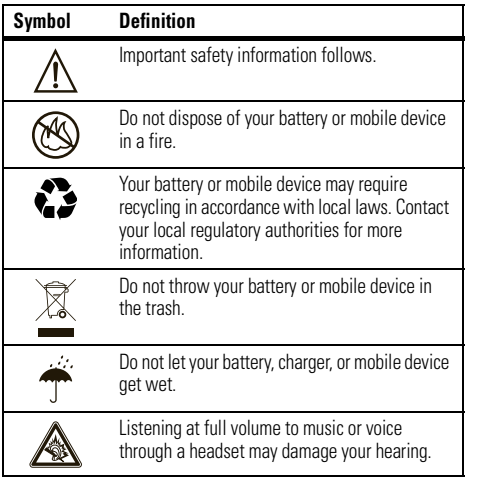

## Batteries & Chargers

**Caution: Improper treatment or use of batteries may present** 

**a danger of fire, explosion, leakage, or other hazard. For more information, see the "battery use & safety" section in the user's guide.**

# Keep Your Mobile Device and Its Accessories Away From Small Children

These products are not toys and may be hazardous to children. For example:

- **•** A choking hazard may exist for small, detachable parts.
- **•** Improper use could result in loud sounds, possibly causing hearing injury.
- **•** Improperly handled batteries could overheat and cause a burn.

# Glass Parts

Some parts of your mobile device may be made of glass. This glass could break if the product is dropped on a hard surface or receives a substantial impact. If glass breaks, do not touch or attempt to remove. Stop using your mobile device until the glass is replaced by a qualified service center.

# Seizures/Blackouts

Some people may be susceptible to epileptic seizures or blackouts when exposed to flashing lights, such as when playing video games. These may occur even if a person has never had a previous seizure or blackout.

If you have experienced seizures or blackouts, or if you have a family history of such occurrences, please consult with your physician before playing video games or enabling a flashing-lights feature (if available) on your mobile device.

Discontinue use and consult a physician if any of the following symptoms occur: convulsion, eye or muscle twitching, loss of awareness, involuntary movements, or disorientation. It is always a good idea to hold the screen away from your eyes, leave the lights on in the room, take a 15-minute break every hour, and stop use if you are tired.

# Caution About High Volume Usage

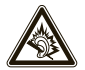

**Warning:** Exposure to loud noise from any source for extended periods of time may affect your hearing. The louder the volume sound level, the less time is required before your hearing could be affected. To

protect your hearing:

**•** Limit the amount of time you use headsets or headphones at high volume.

- **•** Avoid turning up the volume to block out noisy surroundings.
- **•** Turn the volume down if you can't hear people speaking near you.

If you experience hearing discomfort, including the sensation of pressure or fullness in your ears, ringing in your ears, or muffled speech, you should stop listening to the device through your headset or headphones and have your hearing checked.

For more information about hearing, see our Web site at **www.motorola.com/hearingsafety** (in English only).

# Repetitive Motion

When you repetitively perform actions such as pressing keys or entering finger-written characters, you may experience occasional discomfort in your hands, arms, shoulders, neck, or other parts of your body. If you continue to have discomfort during or after such use, stop use and see a physician.

[Mar0108]

# Industry Canada Notice to Users

Operation is subject to the following two conditions: (1) This device may not cause interference and (2) This device must accept any interference, including interference that may cause undesired operation of the device. See RSS-GEN 7.1.5.

# FCC Notice to Users

#### The following statement applies to all products that have **received FCC approval. Applicable products bear the FCC logo, and/or an FCC ID in the format FCC-ID:xxxxxx on the product label.**

Motorola has not approved any changes or modifications to this device by the user. Any changes or modifications could void the user's authority to operate the equipment. See 47 CFR Sec. 15.21.

This device complies with part 15 of the FCC Rules. Operation is subject to the following two conditions: (1) This device may not cause harmful interference, and (2) this device must accept any interference received, including interference that may cause undesired operation. See 47 CFR Sec. 15.19(3).

This equipment has been tested and found to comply with the limits for a Class B digital device, pursuant to part 15 of the FCC Rules. These limits are designed to provide reasonable protection against harmful interference in a residential installation. This

equipment generates, uses and can radiate radio frequency energy and, if not installed and used in accordance with the instructions. may cause harmful interference to radio communications. However, there is no guarantee that interference will not occur in a particular installation. If this equipment does cause harmful interference to radio or television reception, which can be determined by turning the equipment off and on, the user is encouraged to try to correct the interference by one or more of the following measures:

- **•**Reorient or relocate the receiving antenna.
- **•** Increase the separation between the equipment and the receiver.
- **•** Connect the equipment to an outlet on a circuit different from that to which the receiver is connected.

**•** Consult the dealer or an experienced radio/TV technician for help.

# Motorola Limited Warranty for the United States and Canada

## What Does this Warranty Cover?

Subject to the exclusions contained below, Motorola, Inc. warrants its telephones, pagers, messaging devices, and consumer and professional two-way radios (excluding commercial, government or industrial radios) that operate via Family Radio Service or General Mobile Radio Service, Motorola-branded or certified accessories sold for use with these Products ("Accessories") and Motorola software contained on CD-ROMs or other tangible media and sold for use with these Products ("Software") to be free from defects in materials and workmanship under normal consumer usage for the period(s) outlined below. This limited warranty is a consumer's exclusive remedy, and applies as follows to new Motorola Products, Accessories and Software purchased by consumers in the United States or Canada, which are accompanied by this written warranty:

### Products and Accessories

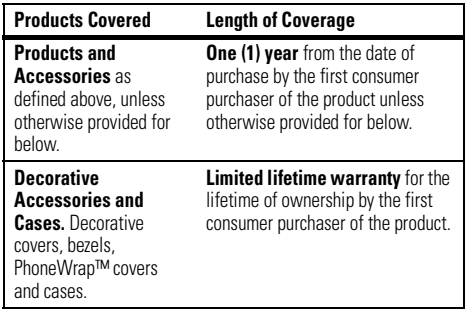

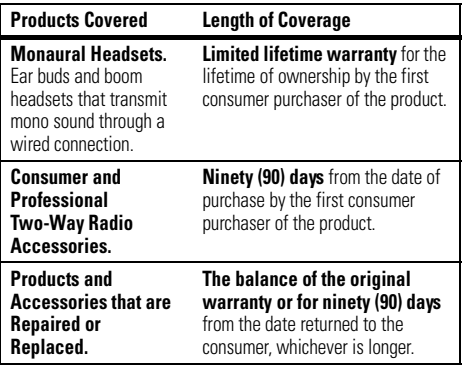

### **Exclusions**

**Normal Wear and Tear.** Periodic maintenance, repair and replacement of parts due to normal wear and tear are excluded from coverage.

**Batteries.** Only batteries whose fully charged capacity falls below 80% of their rated capacity and batteries that leak are covered by this limited warranty.

**Abuse & Misuse.** Defects or damage that result from: (a) improper operation, storage, misuse or abuse, accident or neglect, such as physical damage (cracks, scratches, etc.) to the surface of the product resulting from misuse; (b) contact with

liquid, water, rain, extreme humidity or heavy perspiration, sand dirt or the like, extreme heat, or food; (c) use of the Products or Accessories for commercial purposes or subjecting the Product or Accessory to abnormal usage or conditions; or (d) other acts which are not the fault of Motorola, are excluded from coverage.

**Use of Non-Motorola Products and Accessories.** Defects or damage that result from the use of non-Motorola branded or certified Products, Accessories, Software or other peripheral equipment are excluded from coverage.

**Unauthorized Service or Modification.** Defects or damages resulting from service, testing, adjustment, installation, maintenance, alteration, or modification in any way by someone other than Motorola, or its authorized service centers, are excluded from coverage.

**Altered Products.** Products or Accessories with (a) serial numbers or date tags that have been removed, altered or obliterated; (b) broken seals or that show evidence of tampering; (c) mismatched board serial numbers; or (d) nonconforming or non-Motorola housings, or parts, are excluded from coverage.

**Communication Services.** Defects, damages, or the failure of Products, Accessories or Software due to any communication service or signal you may subscribe to or use with the Products Accessories or Software is excluded from coverage.

## **Software**

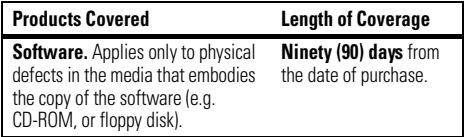

### Exclusions

**Software Embodied in Physical Media.** No warranty is made that the software will meet your requirements or will work in combination with any hardware or software applications provided by third parties, that the operation of the software products will be uninterrupted or error free, or that all defects in the software products will be corrected.

**Software NOT Embodied in Physical Media.** Software that is not embodied in physical media (e.g. software that is downloaded from the internet), is provided "as is" and without warranty.

# Who Is Covered?

This warranty extends only to the first consumer purchaser, and is not transferable.

# What Will Motorola Do?

Motorola, at its option, will at no charge repair, replace or refund the purchase price of any Products, Accessories or Software that does not conform to this warranty. We may use functionally equivalent reconditioned/refurbished/pre-owned or new Products, Accessories or parts. No data, software or applications added to your Product, Accessory or Software, including but not limited to personal contacts, games and ringer tones, will be reinstalled. To avoid losing such data, software and applications please create a back up prior to requesting service.

# How to Obtain Warranty Service or Other Information

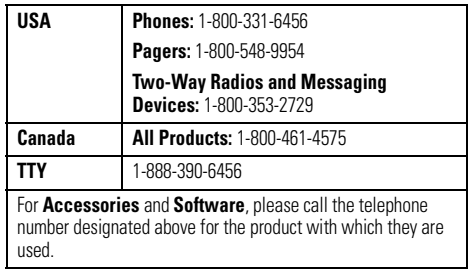

You will receive instructions on how to ship the Products, Accessories or Software, at your expense, to a Motorola Authorized Repair Center. To obtain service, you must include: (a) <sup>a</sup> copy of your receipt, bill of sale or other comparable proof of purchase; (b) a written description of the problem; (c) the name of your service provider, if applicable; (d) the name and location of the installation facility (if applicable) and, most importantly; (e) your address and telephone number.

# What Other Limitations Are There?

ANY IMPLIED WARRANTIES, INCLUDING WITHOUT LIMITATION THE IMPLIED WARRANTIES OF MERCHANTABILITY AND FITNESS FOR A PARTICULAR PURPOSE, SHALL BE LIMITED TO THE DURATION OF THIS LIMITED WARRANTY, OTHERWISE THE REPAIR, REPLACEMENT, OR REFUND AS PROVIDED UNDER THIS EXPRESS LIMITED WARRANTY IS THE EXCLUSIVE REMEDY OF THE CONSUMER, AND IS PROVIDED IN LIEU OF ALL OTHER WARRANTIES, EXPRESS OR IMPLIED. IN NO EVENT SHALL MOTOROLA BE LIABLE, WHETHER IN CONTRACT OR TORT (INCLUDING NEGLIGENCE) FOR DAMAGES IN EXCESS OF THE PURCHASE PRICE OF THE PRODUCT, ACCESSORY OR SOFTWARE, OR FOR ANY INDIRECT, INCIDENTAL, SPECIAL OR CONSEQUENTIAL DAMAGES OF ANY KIND, OR LOSS OF REVENUE OR PROFITS, LOSS OF BUSINESS, LOSS OF INFORMATION OR DATA, SOFTWARE OR APPLICATIONS OR OTHER FINANCIAL LOSS ARISING OUT OF OR IN CONNECTION WITH THE ABILITY OR INABILITY TO USE THE PRODUCTS,

### ACCESSORIES OR SOFTWARE TO THE FULL EXTENT THESE DAMAGES MAY BE DISCLAIMED BY LAW.

**Some states and jurisdictions do not allow the limitation or exclusion of incidental or consequential damages, or limitation on the length of an implied warranty, so the above limitations or exclusions may not apply to you. This warranty gives you specific legal rights, and you may also have other rights that vary from state to state or from one jurisdiction to another.**

Laws in the United States and other countries preserve for Motorola certain exclusive rights for copyrighted Motorola software such as the exclusive rights to reproduce and distribute copies of the Motorola software. Motorola software may only be copied into, used in, and redistributed with, the Products associated with such Motorola software. No other use, including without limitation disassembly of such Motorola software or exercise of the exclusive rights reserved for Motorola, is permitted.

# Hearing Aid Compatibility with Mobile Phones

Some Motorola phones are measured for compatibility with hearing aids. If the box for your particular model has "Rated for Hearing Aids" printed on it, the following explanation applies.

When some mobile phones are used near some hearing devices (hearing aids and cochlear implants), users may detect a buzzing, humming, or whining noise. Some hearing devices are more immune than others to this interference noise, and phones also vary in the amount of interference they generate.

The wireless telephone industry has developed ratings for some of their mobile phones, to assist hearing device users in finding phones that may be compatible with their hearing devices. Not all phones have been rated. Phones that are rated have the rating on their box or a label on the box.

The ratings are not guarantees. Results will vary depending on the user's hearing device and hearing loss. If your hearing device happens to be vulnerable to interference, you may not be able to use a rated phone successfully. Trying out the phone with your hearing device is the best way to evaluate it for your personal needs.

**M-Ratings:** Phones rated M3 or M4 meet FCC requirements and are likely to generate less interference to hearing devices than phones that are not labeled. M4 is the better/higher of the two ratings.

**T-Ratings:** Phones rated T3 or T4 meet FCC requirements and are likely to be more usable with a hearing device's telecoil ("T Switch" or "Telephone Switch") than unrated phones. T4 is the better/higher of the two ratings. (Note that not all hearing devices have telecoils in them.)

Hearing devices may also be measured for immunity to this type of interference. Your hearing device manufacturer or hearing health professional may help you find results for your hearing device. The more immune your hearing aid is, the less likely you are to experience interference noise from mobile phones.

# Information from the World Health Organization

Present scientific information does not indicate the need for any special precautions for the use of mobile phones. If you are concerned, you may want to limit your own or your children's RF

exposure by limiting the length of calls or by using handsfree devices to keep mobile phones away from your head and body.

Source: WHO Fact Sheet 193

Further information: **http://www.who.int./peh-emf**

# Product Registration

### Online Product Registration:

### **www.motorola.com/us/productregistration**

Product registration is an important step toward enjoying your new Motorola product. Registering permits us to contact you for product or software updates and allows you to subscribe to updates on new products or special promotions. Registration is not required for warranty coverage.

Please retain your original dated sales receipt for your records. For warranty service of your Motorola Personal Communications Product you will need to provide a copy of your dated sales receipt to confirm warranty status.

Thank you for choosing a Motorola product.

This product is controlled under the export regulations of the United States of America and Canada. The Governments of the United States of America and Canada may restrict the exportation or re-exportation of this product to certain destinations. For further information contact the U.S. Department of Commerce or the Canadian Department of Foreign Affairs and International Trade.

# Caring for the Environment by Recycling

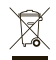

 This symbol on a Motorola product means the product should not be disposed of with household waste.

## Disposal of your Mobile Device and Accessories

Please do not dispose of mobile devices or electrical accessories (such as chargers, headsets, or batteries) with your household waste. These items should be disposed of in accordance with the national collection and recycling schemes operated by your local or regional authority. Alternatively, you may return unwanted mobile devices and electrical accessories to any Motorola Approved Service Center in your region. Details of Motorola approved

national recycling schemes, and further information on Motorola recycling activities can be found at: **www.motorola.com/recycling**

# Disposal of your Mobile Device Packaging and User's Guide

Product packaging and user's guides should only be disposed of in accordance with national collection and recycling requirements. Please contact your regional authorities for more details.

# California Perchlorate Label

Some mobile phones use an internal, permanent backup battery on the printed circuit board that may contain very small amounts of perchlorate. In such cases, California law requires the following label:

"Perchlorate Material – special handling may apply. See **www.dtsc.ca.gov/hazardouswaste/perchlorate**."

There is no special handling required by consumers.

# Privacy and Data Security

Motorola understands that privacy and data security are important to everyone. Because some features of your mobile device may affect your privacy or data security, please follow these recommendations to enhance protection of your information:

- **• Monitor access**—Keep your mobile device with you and do not leave it where others may have unmonitored access. Lock your device's keypad where this feature is available.
- **•Keep software up to date**—If Motorola or a software/application vendor releases a patch or software fix for your mobile device that updates the device's security, install it as soon as possible.
- **•Erase before recycling—Delete personal information** or data from your mobile device prior to disposing of it or

turning it in for recycling. For step-by-step instructions on how to delete all personal information from your device, see the section entitled "master clear" or "delete data" in the user's guide.

**Note:** For information on backing up your mobile device data before erasing it, go to **www.motorola.com** and then navigate to the "downloads" section of the consumer Web page for "Motorola Backup" or "Motorola Phone Tools."

**•Understanding AGPS**—To provide location information for emergency calls, certain Motorola mobile devices incorporate *Assisted Global Positioning System* (AGPS) technology. AGPS technology also can be used in non-emergency applications to track and monitor a user's location—for example, to provide driving directions. Users who prefer not to permit such tracking and monitoring should avoid using such applications.

If you have further questions regarding how the use of your mobile device may impact your privacy or data security, please contact Motorola at **privacy@motorola.com**, or contact your service provider.

# Smart Practices While Driving

### **Drive Safe, Call Smart**

**Check the laws and regulations on the use of mobile devices and their accessories in the areas where you drive. Always obey them. The use of these devices may be prohibited or restricted in certain areas -- for example, handsfree use only. Go to www.motorola.com/callsmart (in English only) for more information.**

Your mobile device lets you communicate by voice and data—almost anywhere, anytime, wherever wireless service is available and safe conditions allow. When driving a car, driving is your first responsibility. If you choose to use your mobile device while driving, remember the following tips:

**• Get to know your Motorola mobile device and its features such as speed dial and redial.** If available, these features help you to place your call without taking your attention off the road.

**• When available, use a handsfree device.** If possible, add an additional layer of convenience to your mobile device with one of the many Motorola Original handsfree accessories available today.

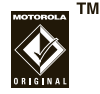

- **• Position your mobile device within easy reach.** Be able to access your mobile device without removing your eyes from the road. If you receive an incoming call at an inconvenient time, if possible, let your voicemail answer it for you.
- **• Let the person you are speaking with know you are driving; if necessary, suspend the call in heavy traffic or hazardous weather conditions.** Rain, sleet, snow, ice, and even heavy traffic can be hazardous.
- **• Do not take notes or look up phone numbers while driving.** Jotting down a "to do" list or going through your address book takes attention away from your primary responsibility—driving safely.
- **• Dial sensibly and assess the traffic; if possible, place calls when your car is not moving or before pulling into traffic.** If you must make a call while moving, dial only a few numbers, check the road and your mirrors, then continue.
- **• Do not engage in stressful or emotional conversations that may be distracting.** Make people you are talking with aware you are driving and suspend conversations that can divert your attention away from the road.
- **•Lise your mobile device to call for help.** Dial 911 or other local emergency number in the case of fire, traffic accident, or medical emergencies.\*
- **• Use your mobile device to help others in emergencies.** If you see an auto accident, crime in progress, or other serious emergency where lives are in danger, call 911 or other local emergency number, as you would want others to do for you.\*
- **• Call roadside assistance or a special non-emergency wireless assistance number when necessary.** If you see a broken-down vehicle posing no serious hazard, a broken traffic signal, a minor traffic accident where no one appears injured, or a vehicle you know to be stolen, call roadside assistance or other special non-emergency wireless number.\*
- \*Wherever wireless phone service is available.

# index

## **A**

abc mode 17access point connection 30 accessories 11, 58, 73 active line indicator 14airplane mode 20, 79 alarm clock 74, 75 alertset 18, 23, 26 turn off 18, 33 alert profile 23 alert style profiles 14 answer a call 29audio file formats 39audio player 37

### **B**

battery indicator 14 battery life, extend 25, 26, 33, 58 blog 48 Bluetooth connectionsmake phone discoverable 58 Bluetooth indicator 13Bluetooth wireless 58bonding. See Bluetooth wireless brightness 25 browser 43, 54, 76 browser messages 54

### **C**

cables, using 56 calculator 77

calendaradd event 75send event 76set view 75callanswer 29waiting 63 call alert 67call barring 21, 64 call forward indicator 14call forwarding 64 call history 33 call timers 72, 73 caller ID 35, 67 camera 44, 47 car kit 73center key 11

certificate management 78 clear/back key 2, 16 clock 28codes 21, 22 conference call 64contact listadd entry 66 filter 68picture ID 35 send contact 69view 68customer support 80

## **D**

data call 73date 28delete data 71delete text 16dial a phone number 65 dialed calls 33digital audio 37

display 4, 12, 25 download files 44download manager 76 download media objects 53 drafts folder 52DTMF tones 65

## **E**

earpiece volume 18 EDGE indicator 13email address 66emergency number 35 Enter Unlock Code message 21 export regulations 97

### **F**

file manager 55 filter contacts 68 fixed dial 65forward calls 64

### **G**

GPRS indicator 13group mailing list 68

### **H**

handsfree speaker 18 headset 73hearing aids 95 hold a call 63home screen 4, 12

### ı

in-call indicator 14Incoming Call message 35 information services 54international access code 65Internet connection 30

### **K**

keypad volume, adjust 23, 24

**102**index **L**

language 70 linking. See Bluetooth wireless location indicator 13lock

application 78 external keys 21 phone 22 SIM card 78Low Battery message 14

### **M**

media playback 23, 24 media volume, adjust 23, 24 memory card 55, 56 menu 4, 12 menu icons 12menu key 11 message read 52, 53

send 51message indicator 14, 52 message reminders 70 mini USB port 3 mini-USB port 56 Missed Calls message 34 MP3 sound files 37multimedia message 51, 53 music player 37 albums 41artists 41composers 41 genres 41 playlists 40 recently played 40 shuffle songs 40 songs 40 mute a call 63

## **N**

navigation key 2, 11

network settings 74 notes 77numeric entry mode 17

### **O**

optional accessory 11 optional feature 11

### **P**

pairing. See Bluetooth wireless passwords. See codes perchlorate label 98 personalize 70 phone number store 66photo 44 picture ID 35, 67 PIN code 21, 78 PIN2 code 21, 65 power/end key 2 predictive text entry 16

printing 57, 61 profile indicator 14 profiles 14, 23 push bar 2, 3

## **R**

received calls 33redial 34reminders 70repairs 80 reset settings 71 resolution 46return a call 34ring ID 67 ring style, setting 18 ringer ID 35 ringer volume 18 ringer volume, adjust 23, 24 ringtone 23, 26, 42

## **S**

safety information 86 safety tips 99 saved networks 31Screen3 12 screensaver 26security code 21 send key 2 signal strength indicator 13 silent profile 23 SIM Blocked message 78 SIM card 21, 65, 78 SIM card, delete information 72 skin 26smart key 3 soft key left 2right 2 soft keys 12 software update 62, 74

speakerphone 73 speakerphone key 3 speed dial 64 store phone numbers 66 support 80 symbol entry mode 18

### **T**

task list 76technical support 80 text edit 16text entry 14 text entry mode 17 text message 51 text messages 51 text templates 53 theme 26time 28timers 72, 73 TTY device 65

## **U**

unlock

application 78 external keys 21 phone 21, 22 SIM card 78unlock code 21, 22 USB cables 56

## **V**

vibrate profile 23 video 47video blog 48 video file formats 48voice command key 19 voice commands 19voice dial 19, 74 voice key 3 voice note 77voicemail 36

voicemail message indicator 36 volume 18, 23, 24 volume keys 3

### **W**

wallpaper 26 warranty 91 Web pages 43 WHO information 96WiFi 30WiFi signal strength indicator 31 word text entry mode 16 world clock 76

U.S. patent Re. 34,976
## www.motorola.com

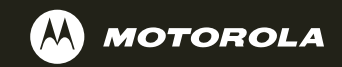

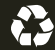